## Protokoll des CAN Test auf der Konsole: Alle Eingaben auf der Konsole sind **blau** und **Fett** dargestellt!

schoene@schoene-TPad-X1:~/Dokumente/spmc-prj-ss17/hw-tests/can-test/atlys (master) \$ **ll \*.py** -rwxrwxr-x 1 schoene schoene 28990 Apr 26 2016 test\_ACM0.py\* -rwxrwxr-x 1 schoene schoene 28994 Dez 21 13:57 test\_XRUSB0.py\* schoene@schoene-TPad-X1:~/Dokumente/spmc-prj-ss17/hw-tests/can-test/atlys (master) \$ **test\_XRUSB0.py** Welcome to the SpartanMC <-> PCAN test script - Version Fr 11 Dez 2015 13:06:53 CET This tools uses the SocketCAN API - see https://www.kernel.org/doc/Documentation/networking/can.txt for details. It is important that the sudo command works on your machine as this script uses it. Tested on: > Ubuntu 12.04 LTS with Kernel 3.8.0-42-generic > Ubuntu 12.04 LTS with Kernel 3.13.0-32-generic > Raspbian with Kernel 3.12-1-rpi (Caution! More than 160 frames per test case cause problems with UART.) Please close all programs that have access to the serial interface of the SpartanMC (e.g. minicom). Press ENTER to continue... + The Atlys Board at /dev/ttyXRUSB0 is connected. Main Menu \*\*\*\*\*\*\*\*\* 00 - Switch between real and virtual mode 01 - Set bitrate + initialize CAN interface 02 - Send CAN message 03 - Generate random data 04 - Replay predefined testcases 05 - Restart CAN interface if it is in bus-off state 06 - Disconnect CAN interface 07 - Install forked can-utils 08 - Show details and statistics 09 - Initialize SpartanMC via UART 10 - Set bitrate of the SpartanMC CAN Interface via UART 11 - Reset SpartanMC via UART 12 - Clear SpartanMCs RX buffer via UART 13 - Show SpartanMCs CAN Register, Rx buffer and Interrupts 14 - Show SpartanMCs Tx buffer via UART 15 - Show the binary bitstream and CRC of a CAN frame 16 - SpartanMC send CAN message 17 - SpartanMC send all Tx buffer 18 - SpartanMC replay predefined testcases 19 - SpartanMC ACF on 20 - SpartanMC ACF off 21 - Exit Please select: **1** Before the PCAN interface is started, a bitrate has to be set. [sudo] Passwort für schoene: Interface disconnected. 0 - 1000kBit/s 1 - 500kBit/s 2 - 250kBit/s 3 - 125kBit/s  $4 - 100kBit/s$ <br>5 - 50kBit/s 5 - 50kBit/s 6 - 20kBit/s  $10kBit/s$ 8 - 5kBit/s<br>9 - Back **Back** Please select the bitrate of the interface: **0** Bitrate set Interface initialized. Main Menu \*\*\*\*\*\*\*\*\* 00 - Switch between real and virtual mode 01 - Set bitrate + initialize CAN interface 02 - Send CAN message 03 - Generate random data 04 - Replay predefined testcases 05 - Restart CAN interface if it is in bus-off state 06 - Disconnect CAN interface 07 - Install forked can-utils 08 - Show details and statistics 09 - Initialize SpartanMC via UART 10 - Set bitrate of the SpartanMC CAN Interface via UART 11 - Reset SpartanMC via UART 12 - Clear SpartanMCs RX buffer via UART 13 - Show SpartanMCs CAN Register, Rx buffer and Interrupts 14 - Show SpartanMCs Tx buffer via UART

- 
- 15 Show the binary bitstream and CRC of a CAN frame

16 - SpartanMC send CAN message 17 - SpartanMC send all Tx buffer 18 - SpartanMC replay predefined testcases 19 - SpartanMC ACF on 20 - SpartanMC ACF off 21 - Exit Please select: **9** m ungueltige Eingabe! Einstellung der Datenrate und der Betriebsart Bus-Time 002AC CAN-Mode 00070 0 - 1000kBit/s 1 - 500kBit/s 2 - 250kBit/s 3 - 125kBit/s 4 - 100kBit/s 5 - 50kBit/s<br>6 - 20kBit/s<br>7 - 10kBit/s 6 - 20kBit/s 7 - 10kBit/s 8 - 5kBit/s 9 - Bus-Timing Hex eingeben t - Tx Buffer Hex aktivieren d - Daten in Tx Buffer schreiben a - ACF-Filter eistellen f - ACF-Filter freigeben s - CAN-Mode Selbstest n - CAN-Mode Normal l - CAN-Mode Listen only ESC- Ende der CAN-Einstellungen : t Tx Buffer 18 Bit =  $0 \times 0$ Einstellung der Datenrate und der Betriebsart Bus-Time 002AC CAN-Mode 00070 0 - 1000kBit/s 1 - 500kBit/s 2 - 250kBit/s 3 - 125kBit/s  $4 - 100kBit/s$ <br>5 - 50kBit/s 5 - 50kBit/s 6 - 20kBit/s 7 - 10kBit/s 8 - 5kBit/s 9 - Bus-Timing Hex eingeben t - Tx Buffer Hex aktivieren d - Daten in Tx Buffer schreiben a - ACF-Filter eistellen f - ACF-Filter freigeben s - CAN-Mode Selbstest n - CAN-Mode Normal l - CAN-Mode Listen only ESC- Ende der CAN-Einstellungen : n Einstellung der Datenrate und der Betriebsart Bus-Time 002AC CAN-Mode 00070 0 - 1000kBit/s 1 - 500kBit/s 2 - 250kBit/s 3 - 125kBit/s 4 - 100kBit/s<br>5 - 50kBit/s 5 - 50kBit/s  $6 - 20kBit/s$ <br> $7 - 10kBit/s$  7 - 10kBit/s 8 - 5kBit/s 9 - Bus-Timing Hex eingeben t - Tx Buffer Hex aktivieren d - Daten in Tx Buffer schreiben a - ACF-Filter eistellen f - ACF-Filter freigeben s - CAN-Mode Selbstest n - CAN-Mode Normal l - CAN-Mode Listen only ESC- Ende der CAN-Einstellungen :

Bu 0B100 = 00B0C 00D00 00000 00000 00000 03720 00000 00000 Bu 0B110 = 00B0C 00D0E 00000 00000 00000 04720 00000 00000 Moegliche Eingaben: id#data - Tx Frame eingeben (beginnt immer mit einer Ziffer) a - Anzeige der Interrupts, Rx-Puffer und CAN-Register c - Loeschen der Rx Puffer m - CAN-Mode aendern r - Neustart des Programms t - Print Tx Puffer P - Print all on p - Print all off<br>D - DEBUG on d - DEBUG off Eingabe:  $\overline{a}$ Naechster ISR-Puffer =  $\theta$  MAX ISR-Puffer = 150 tx-int: 00000000000 rx-int: 00000000000 ex-int: 00000000000 Tx Belegung 0x00000 Rx Belegung 0x00000 exstat: 00000 00000  $CAN-work = 00070$   $CAN-config = 00001$   $CAN-triming = 002AC$ <br> $CAN-err-cnt = 00000$   $CAN-varning = 00060$   $CAN-acf-sel = 00000$  $CAN - acf - dat1 = 00533$   $CAN - acf - msK1 = 3F000$   $CAN - acf - dat2 = 3C3C3$  $CAN - acf - msk2 = 00000$   $CAN - err - cod = 00000$   $CAN - tx - succ = 00000$   $CAN - rx - succ = 00000$   $CAN - rx - succ = 00000$   $CAN - rx - butf = 00000$ Moegliche Eingaben: id#data - Tx Frame eingeben (beginnt immer mit einer Ziffer) a - Anzeige der Interrupts, Rx-Puffer und CAN-Register c - Loeschen der Rx Puffer

Bu 0B000 = 0F0F0 0AA55 0F0F0 0AA55 00000 28555 00000 03000 BU ABA1A = ACC33 AEAEA ACC33 AEAEA AAAAA A841E AAAAA AAAAA BU 0B020 = 0CC33 0E0E0 0CC33 0E0E0 00000 0841E 00000 00000 Bu 0B030 = 0F0F0 10000 00000 00000 3C3C3 12533 00000 00000 Bu 0B040 = 0F0F0 0F0F0 0CC33 0AA55 3C3C3 18533 00001 00000 Bu 0B050 = 0F0F0 0F0F0 0CC33 0AA55 3C3C3 38533 00001 00000 Bu 0B060 = 00B00 00000 00000 00000 00000 01720 00000 00000 Bu 0B070 = 01122 03344 05566 07788 00000 00720 00000 00000 BU 0B080 = 0E0E0 0AA55 0E0E0 0AA55 00000 21555 00000 03000 Bu 0B090 = 0CC33 0F0F0 0CC33 0F0F0 00000 0741F 00004 00000 Bu 0B0A0 = 0CC33 0F0F0 0CC33 0F0F0 00000 0641F 00004 00000 Bu 0B0B0 = 0F0F0 10000 00000 00000 3C3C3 10533 00000 00000 Bu 0B0C0 = 0F0F0 0F0F0 0CC33 0AA55 3C3C3 17533 00001 00000 Bu 0B0D0 = 0F0F0 0F0F0 0CC33 0AA55 3C3C3 37533 00001 00000<br>Bu 0B0E0 = 00B0C 00000 00000 00000 00000 02720 00000 00000 Bu 0B0F0 = 0F0F0 0F0F0 0CC33 0AA55 3C3C3 16533 00001 00000

 $\mathbf i$ 

m - CAN-Mode aendern r - Neustart des Programms t - Print Tx Puffer P - Print all on p - Print all off D - DEBUG on d - DEBUG off Eingabe: Main Menu \*\*\*\*\*\*\*\*\* 00 - Switch between real and virtual mode 01 - Set bitrate + initialize CAN interface 02 - Send CAN message 03 - Generate random data 04 - Replay predefined testcases 05 - Restart CAN interface if it is in bus-off state 06 - Disconnect CAN interface 07 - Install forked can-utils 08 - Show details and statistics 09 - Initialize SpartanMC via UART 10 - Set bitrate of the SpartanMC CAN Interface via UART 11 - Reset SpartanMC via UART 12 - Clear SpartanMCs RX buffer via UART 13 - Show SpartanMCs CAN Register, Rx buffer and Interrupts 14 - Show SpartanMCs Tx buffer via UART 15 - Show the binary bitstream and CRC of a CAN frame 16 - SpartanMC send CAN message 17 - SpartanMC send all Tx buffer 18 - SpartanMC replay predefined testcases 19 - SpartanMC ACF on 20 - SpartanMC ACF off 21 - Exit Please select: **10** t Tx Buffer 18 Bit = 0x0 Einstellung der Datenrate und der Betriebsart Bus-Time 002AC CAN-Mode 00070 0 - 1000kBit/s 1 - 500kBit/s 2 - 250kBit/s<br>3 - 125kBit/s 3 - 125kBit/s 4 - 100kBit/s 5 - 50kBit/s 6 - 20kBit/s  $70kBit/s$  8 - 5kBit/s 9 - Bus-Timing Hex eingeben t - Tx Buffer Hex aktivieren d - Daten in Tx Buffer schreiben a - ACF-Filter eistellen f - ACF-Filter freigeben s - CAN-Mode Selbstest n - CAN-Mode Normal l - CAN-Mode Listen only ESC- Ende der CAN-Einstellungen : Please select the bitrate: **0**  $\Theta$ Einstellung der Datenrate und der Betriebsart Bus-Time 00151 CAN-Mode 00070 0 - 1000kBit/s<br>1 - 500kBit/s<br>2 - 250kBit/s 1 - 500kBit/s 2 - 250kBit/s 3 - 125kBit/s 4 - 100kBit/s 5 - 50kBit/s  $6 - 20kBit/s$ <br> $7 - 10kBit/s$  7 - 10kBit/s 8 - 5kBit/s 9 - Bus-Timing Hex eingeben t - Tx Buffer Hex aktivieren d - Daten in Tx Buffer schreiben a - ACF-Filter eistellen f - ACF-Filter freigeben s - CAN-Mode Selbstest n - CAN-Mode Normal l - CAN-Mode Listen only ESC- Ende der CAN-Einstellungen :

```
*********
00 - Switch between real and virtual mode
01 - Set bitrate + initialize CAN interface
02 - Send CAN message
03 - Generate random data
04 - Replay predefined testcases
05 - Restart CAN interface if it is in bus-off state
06 - Disconnect CAN interface
07 - Install forked can-utils
08 - Show details and statistics
09 - Initialize SpartanMC via UART
10 - Set bitrate of the SpartanMC CAN Interface via UART
11 - Reset SpartanMC via UART
12 - Clear SpartanMCs RX buffer via UART
13 - Show SpartanMCs CAN Register, Rx buffer and Interrupts
14 - Show SpartanMCs Tx buffer via UART
15 - Show the binary bitstream and CRC of a CAN frame
16 - SpartanMC send CAN message
17 - SpartanMC send all Tx buffer
18 - SpartanMC replay predefined testcases
19 - SpartanMC ACF on
20 - SpartanMC ACF off
21 - Exit
Please select: 11
r
Das CAN Interface des SpartanMC fuehrt den Test mit
PCAN-longtime_tx vom Di 20 Dez 2016 08:25:38 CET aus.
Puffer anzeigen ? (j/n):n
Moegliche Eingaben:
id#data - Tx Frame eingeben (beginnt immer mit einer Ziffer)
a - Anzeige der Interrupts, Rx-Puffer und CAN-Register
c - Loeschen der Rx Puffer
m - CAN-Mode aendern
r - Neustart des Programms
t - Print Tx Puffer
P - Print all on
p - Print all off
D - DEBUG on
d - DEBUG off
Eingabe: 
Main Menu
*********
00 - Switch between real and virtual mode
01 - Set bitrate + initialize CAN interface
02 - Send CAN message
03 - Generate random data
04 - Replay predefined testcases
05 - Restart CAN interface if it is in bus-off state
06 - Disconnect CAN interface
07 - Install forked can-utils
08 - Show details and statistics
09 - Initialize SpartanMC via UART
10 - Set bitrate of the SpartanMC CAN Interface via UART
11 - Reset SpartanMC via UART
12 - Clear SpartanMCs RX buffer via UART
13 - Show SpartanMCs CAN Register, Rx buffer and Interrupts
14 - Show SpartanMCs Tx buffer via UART
15 - Show the binary bitstream and CRC of a CAN frame
16 - SpartanMC send CAN message
17 - SpartanMC send all Tx buffer
18 - SpartanMC replay predefined testcases
19 - SpartanMC ACF on
20 - SpartanMC ACF off
21 - Exit
Please select: 2
Wait for initialized SpartanMC
Please enter the test message in the form ID#DATA (Hex): 123#1234567890abcdef
Test-Message sent.
    508C 123#12.34.56.78.90.AB.CD.EF
Main Menu
*********
00 - Switch between real and virtual mode
01 - Set bitrate + initialize CAN interface
02 - Send CAN message
03 - Generate random data
04 - Replay predefined testcases
05 - Restart CAN interface if it is in bus-off state
06 - Disconnect CAN interface
```
Main Menu

08 - Show details and statistics 09 - Initialize SpartanMC via UART 10 - Set bitrate of the SpartanMC CAN Interface via UART 11 - Reset SpartanMC via UART 12 - Clear SpartanMCs RX buffer via UART 13 - Show SpartanMCs CAN Register, Rx buffer and Interrupts 14 - Show SpartanMCs Tx buffer via UART 15 - Show the binary bitstream and CRC of a CAN frame 16 - SpartanMC send CAN message 17 - SpartanMC send all Tx buffer 18 - SpartanMC replay predefined testcases 19 - SpartanMC ACF on 20 - SpartanMC ACF off 21 - Exit Please select: **4** Wait for initialized SpartanMC Please make sure that the SpartanMC is initialized via UART and the bitrate of PCAN and SpartanMC is the same! Which predefined testcase should be replayed (for 1.1.case enter 1.1)? **ascii** The script will now replay the test frames from file ascii.case <open file 'Rx\_2016-12-21\_15-34-06.log', mode 'w' at 0x7f2ea8874930> can0 000 [3] 54 55 44 'TUD' can0 000 [7] 53 70 61 72 74 61 6E 'Spartan' can0 000 [5] 43 20 41 20 4E 'C A N' can0 000 [6] 72 6F 63 6B 73 21 'rocks!' Main Menu \*\*\*\*\*\*\*\*\* 00 - Switch between real and virtual mode 01 - Set bitrate + initialize CAN interface 02 - Send CAN message 03 - Generate random data 04 - Replay predefined testcases 05 - Restart CAN interface if it is in bus-off state 06 - Disconnect CAN interface 07 - Install forked can-utils 08 - Show details and statistics 09 - Initialize SpartanMC via UART 10 - Set bitrate of the SpartanMC CAN Interface via UART 11 - Reset SpartanMC via UART 12 - Clear SpartanMCs RX buffer via UART 13 - Show SpartanMCs CAN Register, Rx buffer and Interrupts 14 - Show SpartanMCs Tx buffer via UART 15 - Show the binary bitstream and CRC of a CAN frame 16 - SpartanMC send CAN message 17 - SpartanMC send all Tx buffer 18 - SpartanMC replay predefined testcases 19 - SpartanMC ACF on 20 - SpartanMC ACF off 21 - Exit Please select: **13** a Naechster ISR-Puffer = 0 MAX ISR-Puffer = 150 tx-int: 00000000000 rx-int: 00000000004 ex-int: 00000000000 Tx Belegung 0x00000 Rx Belegung 0x20000 exstat: 00000 00000 CAN-work = 00070 CAN-config = 00001 CAN-timing = 00151 CAN-err-cnt = 00000 CAN-warning = 00060 CAN-acf-sel = 00000  $CAN - acf - dat1 = 00533$   $CAN - acf - mSk1 = 3F000$   $CAN - acf - dat2 = 3C3C3$ CAN-acf-msk2 = 00000 CAN-err-cod = 00000 CAN-tx-succ = 00000 CAN-rx-succ = 000A8 CAN-tx-buff = 00000 CAN-rx-buff = 3C000 Bu 0B120 = 05455 04400 00000 00000 00000 03000 3FFF0 0178A Bu 0B130 = 05370 06172 07461 06E00 00000 07000 3FFF0 02D08 Bu 0B140 = 04320 04120 04E00 00000 00000 05000 3FFF0 00A89 Bu 0B150 = 0726F 0636B 07321 00000 00000 06000 3FFF0 0474B Bu 0B160 = 00000 00000 00000 00000 00000 00000 00000 00000 Bu 0B170 = 00000 00000 00000 00000 00000 00000 00000 00000 Bu 0B180 = 00000 00000 00000 00000 00000 00000 00000 00000 Bu 0B190 = 00000 00000 00000 00000 00000 00000 00000 00000 Bu 0B1A0 = 00000 00000 00000 00000 00000 00000 00000 00000 Bu 0B1B0 = 00000 00000 00000 00000 00000 00000 00000 00000 Bu 0B1C0 = 00000 00000 00000 00000 00000 00000 00000 00000 Bu 0B1D0 = 00000 00000 00000 00000 00000 00000 00000 00000 Bu 0B1E0 = 00000 00000 00000 00000 00000 00000 00000 00000 Bu 0B1F0 = 00000 00000 00000 00000 00000 00000 00000 00000 Bu 0B200 = 00000 00000 00000 00000 00000 00000 00000 00000 Bu 0B210 = 00000 00000 00000 00000 00000 00000 00000 00000 Bu 0B220 = 00000 00000 00000 00000 00000 00000 00000 00000 Bu 0B230 = 00000 00000 00000 00000 00000 00000 00000 00000 Moegliche Eingaben: id#data - Tx Frame eingeben (beginnt immer mit einer Ziffer) a - Anzeige der Interrupts, Rx-Puffer und CAN-Register c - Loeschen der Rx Puffer

m - CAN-Mode aendern

07 - Install forked can-utils

r - Neustart des Programms t - Print Tx Puffer P - Print all on p - Print all off D - DEBUG on d - DEBUG off Eingabe: Main Menu \*\*\*\*\*\*\*\*\* 00 - Switch between real and virtual mode 01 - Set bitrate + initialize CAN interface 02 - Send CAN message 03 - Generate random data 04 - Replay predefined testcases 05 - Restart CAN interface if it is in bus-off state 06 - Disconnect CAN interface 07 - Install forked can-utils 08 - Show details and statistics 09 - Initialize SpartanMC via UART 10 - Set bitrate of the SpartanMC CAN Interface via UART 11 - Reset SpartanMC via UART 12 - Clear SpartanMCs RX buffer via UART 13 - Show SpartanMCs CAN Register, Rx buffer and Interrupts 14 - Show SpartanMCs Tx buffer via UART 15 - Show the binary bitstream and CRC of a CAN frame 16 - SpartanMC send CAN message 17 - SpartanMC send all Tx buffer 18 - SpartanMC replay predefined testcases 19 - SpartanMC ACF on 20 - SpartanMC ACF off 21 - Exit Please select: **12** c Die Rx Puffer werden geloescht Bu 0B120 = 00000 00000 00000 00000 00000 00000 00000 00000 Bu 0B130 = 00000 00000 00000 00000 00000 00000 00000 00000 Bu 0B140 = 00000 00000 00000 00000 00000 00000 00000 00000 Bu 0B150 = 00000 00000 00000 00000 00000 00000 00000 00000 Bu 0B160 = 00000 00000 00000 00000 00000 00000 00000 00000 Bu 0B170 = 00000 00000 00000 00000 00000 00000 00000 00000 Bu 0B180 = 00000 00000 00000 00000 00000 00000 00000 00000 Bu 0B190 = 00000 00000 00000 00000 00000 00000 00000 00000 Bu 0B1A0 = 00000 00000 00000 00000 00000 00000 00000 00000 Bu 0B1B0 = 00000 00000 00000 00000 00000 00000 00000 00000 Bu 0B1C0 = 00000 00000 00000 00000 00000 00000 00000 00000 Bu 0B1D0 = 00000 00000 00000 00000 00000 00000 00000 00000 Bu 0B1E0 = 00000 00000 00000 00000 00000 00000 00000 00000 Bu 0B1F0 = 00000 00000 00000 00000 00000 00000 00000 00000 Bu 0B200 = 00000 00000 00000 00000 00000 00000 00000 00000 Bu 0B210 = 00000 00000 00000 00000 00000 00000 00000 00000 Bu 0B220 = 00000 00000 00000 00000 00000 00000 00000 00000 Bu 0B230 = 00000 00000 00000 00000 00000 00000 00000 00000 Moegliche Eingaben: id#data - Tx Frame eingeben (beginnt immer mit einer Ziffer) a - Anzeige der Interrupts, Rx-Puffer und CAN-Register c - Loeschen der Rx Puffer m - CAN-Mode aendern r - Neustart des Programms t - Print Tx Puffer P - Print all on p - Print all off D - DEBUG on d - DEBUG off Eingabe: Main Menu \*\*\*\*\*\*\*\*\* 00 - Switch between real and virtual mode 01 - Set bitrate + initialize CAN interface 02 - Send CAN message 03 - Generate random data 04 - Replay predefined testcases 05 - Restart CAN interface if it is in bus-off state 06 - Disconnect CAN interface 07 - Install forked can-utils 08 - Show details and statistics 09 - Initialize SpartanMC via UART 10 - Set bitrate of the SpartanMC CAN Interface via UART Reset SpartanMC via UART 12 - Clear SpartanMCs RX buffer via UART 13 - Show SpartanMCs CAN Register, Rx buffer and Interrupts 14 - Show SpartanMCs Tx buffer via UART 15 - Show the binary bitstream and CRC of a CAN frame

```
16 - SpartanMC send CAN message<br>17 - SpartanMC send all Tx buffer<br>18 - SpartanMC replay predefined testcases<br>19 - SpartanMC ACF on<br>20 - SpartanMC ACF off<br>21 - Exit
Please select: 17
 Tx Buffer 18 Bit = 0x3FFFF
Einstellung der Datenrate und der Betriebsart<br>Bus-Time 00151 CAN-Mode 00070
   0 - 1000kBit/s
   1 - 500kBit/s<br>1 - 500kBit/s<br>2 - 250kBit/s
  3 - 125kBit/s<br>4 - 100kBit/s<br>5 - 50kBit/s
   6 -20kBit/s
             —∪n¤⊥[/S<br>10kBit/s<br>—
  7 - 10kBit/s<br>8 - 5kBit/s<br>9 - Bus-Timing Hex eingeben
   t - Tx Buffer Hex aktivieren<br>d - Daten in Tx Buffer schreiben
   a - ACF-Filter eistellen<br>f - ACF-Filter freigeben
s - CAN-Mode Selbstest<br>n - CAN-Mode Normal<br>l - CAN-Mode Listen only<br>ESC- Ende der CAN-Einstellungen
```
n<br>Anzahl der Tx-Telegramme eingeben:

 $\pm$ 

Das CAN Interface des SpartanMC fuehrt den Test mit<br>PCAN-longtime\_tx vom Di 20 Dez 2016 08:25:38 CET aus.

Puffer anzeigen ? (j/n):

144

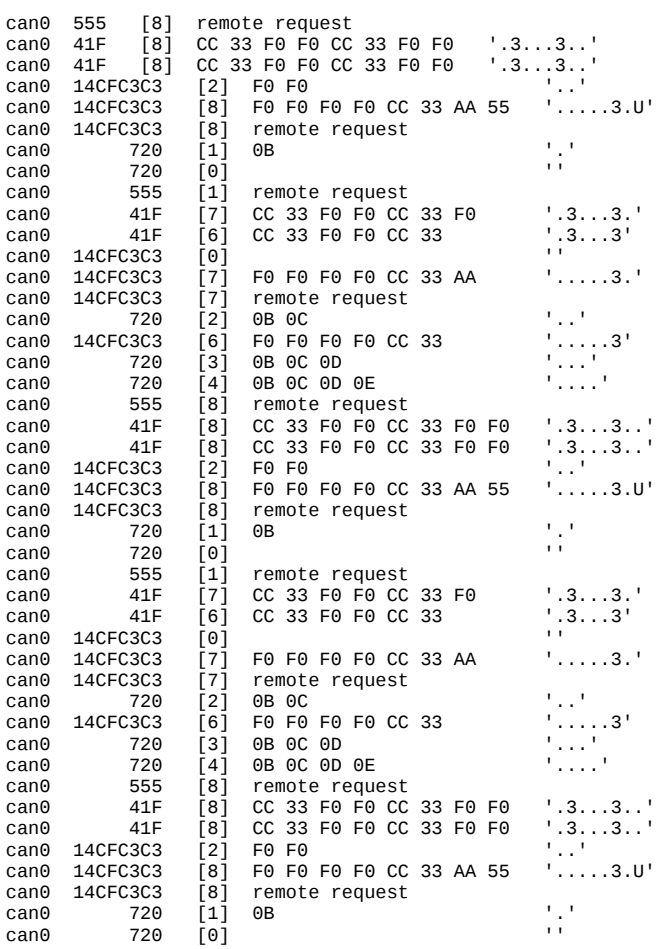

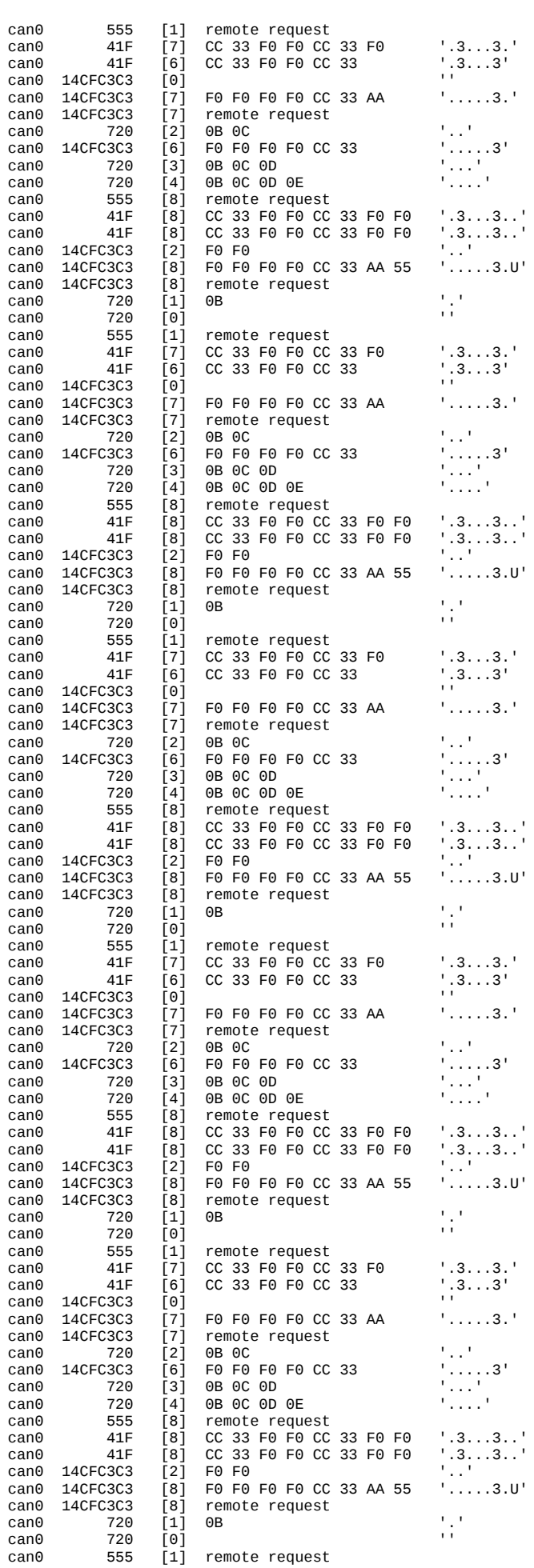

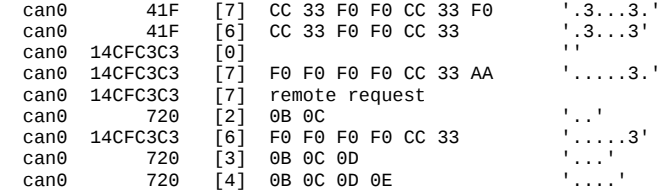

Moegliche Eingaben: id#data - Tx Frame eingeben (beginnt immer mit einer Ziffer)

a - Anzeige der Interrupts, Rx-Puffer und CAN-Register c - Loeschen der Rx Puffer

m - CAN-Mode aendern r - Neustart des Programms

- 
- t Print Tx Puffer P Print all on
- 
- p Print all off D DEBUG on
- d DEBUG off Eingabe:
- 

a

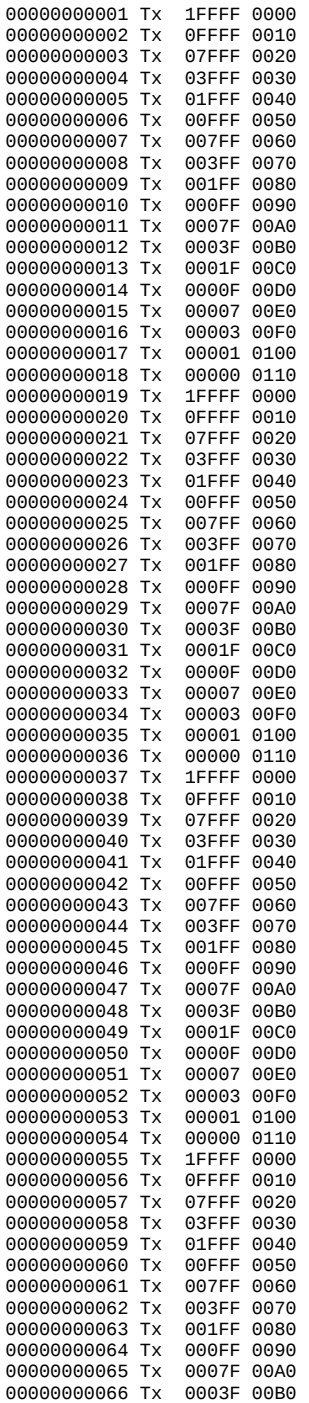

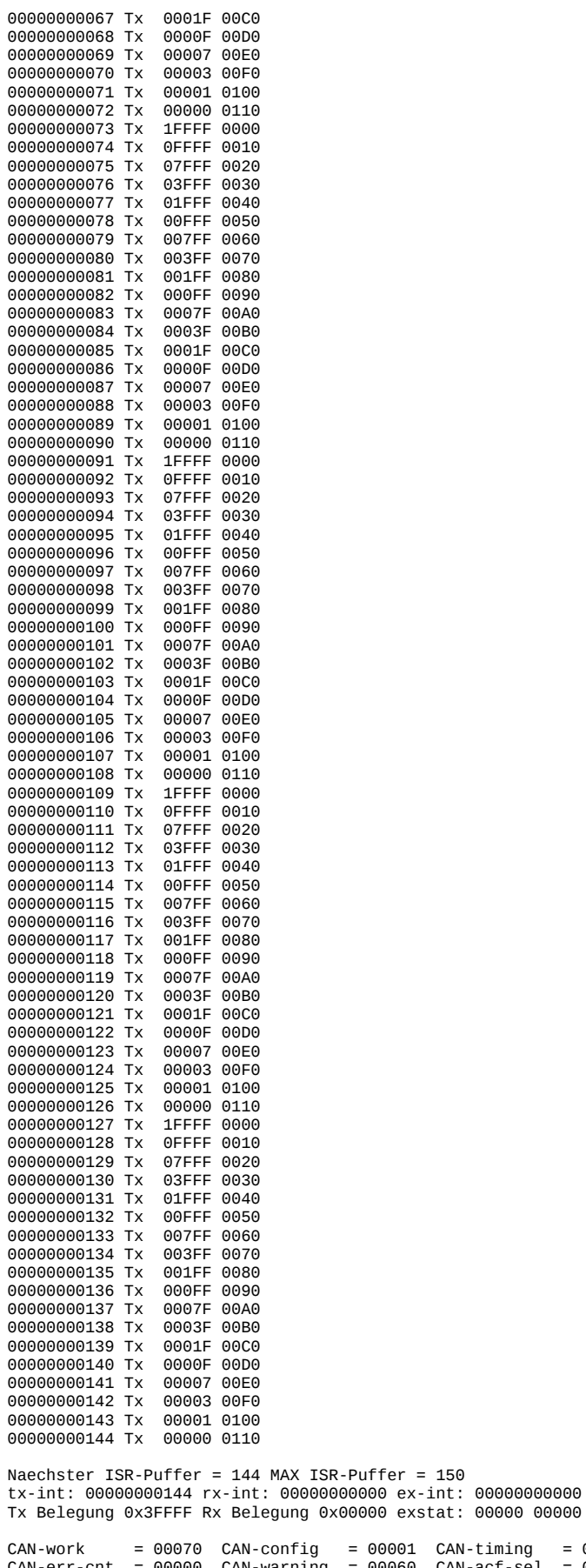

CAN-work = 00070 CAN-config = 00001 CAN-timing = 00151<br>CAN-err-cnt = 00000 CAN-warning = 00060 CAN-acf-sel = 00000<br>CAN-acf-dat1 = 00533 CAN-acf-msk1 = 3F000 CAN-acf-dat2 = 3C3C3<br>CAN-acf-msk2 = 00000 CAN-err-cod = 00000 CA

 $\begin{array}{lclclcl} \text{B1} & \text{O8120} & = & \text{O0000} & \text{O0000} & \text{O0000} & \text{O0000} & \text{O0000} & \text{O0000} & \text{O0000} & \text{O0000} \\ \text{B1} & \text{O8130} & = & \text{O0000} & \text{O0000} & \text{O0000} & \text{O0000} & \text{O0000} & \text{O0000} & \text{O0000} & \text{O0000} & \text{O0000} \end{$ 

Bu 0B140 = 00000 00000 00000 00000 00000 00000 00000 00000 Bu 0B150 = 00000 00000 00000 00000 00000 00000 00000 00000 Bu 0B160 = 00000 00000 00000 00000 00000 00000 00000 00000 Bu 0B170 = 00000 00000 00000 00000 00000 00000 00000 00000 Bu 0B180 = 00000 00000 00000 00000 00000 00000 00000 00000 Bu 0B190 = 00000 00000 00000 00000 00000 00000 00000 00000 Bu 0B1A0 = 00000 00000 00000 00000 00000 00000 00000 00000 Bu 0B1B0 = 00000 00000 00000 00000 00000 00000 00000 00000 Bu 0B1C0 = 00000 00000 00000 00000 00000 00000 00000 00000 Bu 0B1D0 = 00000 00000 00000 00000 00000 00000 00000 00000 Bu 0B1E0 = 00000 00000 00000 00000 00000 00000 00000 00000 Bu 0B1F0 = 00000 00000 00000 00000 00000 00000 00000 00000 Bu 0B200 = 00000 00000 00000 00000 00000 00000 00000 00000 Bu 0B210 = 00000 00000 00000 00000 00000 00000 00000 00000 Bu 0B220 = 00000 00000 00000 00000 00000 00000 00000 00000 Bu 0B230 = 00000 00000 00000 00000 00000 00000 00000 00000 Moegliche Eingaben: id#data - Tx Frame eingeben (beginnt immer mit einer Ziffer) a - Anzeige der Interrupts, Rx-Puffer und CAN-Register c - Loeschen der Rx Puffer m - CAN-Mode aendern r - Neustart des Programms t - Print Tx Puffer P - Print all on p - Print all off D - DEBUG on d - DEBUG off Eingabe: Main Menu \*\*\*\*\*\*\*\*\* 00 - Switch between real and virtual mode 01 - Set bitrate + initialize CAN interface 02 - Send CAN message 03 - Generate random data 04 - Replay predefined testcases 05 - Restart CAN interface if it is in bus-off state 06 - Disconnect CAN interface 07 - Install forked can-utils 08 - Show details and statistics 09 - Initialize SpartanMC via UART<br>10 - Set bitrate of the SpartanMC 10 - Set bitrate of the SpartanMC CAN Interface via UART 11 - Reset SpartanMC via UART 12 - Clear SpartanMCs RX buffer via UART 13 - Show SpartanMCs CAN Register, Rx buffer and Interrupts 14 - Show SpartanMCs Tx buffer via UART 15 - Show the binary bitstream and CRC of a CAN frame 16 - SpartanMC send CAN message 17 - SpartanMC send all Tx buffer 18 - SpartanMC replay predefined testcases 19 - SpartanMC ACF on 20 - SpartanMC ACF off 21 - Exit Please select: **16** Please enter the test message in the form ID#DATA (Hex): **12345678#1234567890abcdef** can0 12345678 [8] 12 34 56 78 90 AB CD EF a 00000000001 Tx 00000 0000 Naechster ISR-Puffer = 1 MAX ISR-Puffer = 150 tx-int: 00000000001 rx-int: 00000000000 ex-int: 00000000000 Tx Belegung 0x20000 Rx Belegung 0x00000 exstat: 00000 00000  $CAN-work = 00070$   $CAN-confiq = 00001$   $CAN-timinq = 00151$ CAN-err-cnt = 00000 CAN-warning = 00060 CAN-acf-sel = 00000 CAN-acf-dat1 = 00533 CAN-acf-msk1 = 3F000 CAN-acf-dat2 = 3C3C3 CAN-acf-msk2 = 00000 CAN-err-cod = 00000 CAN-tx-succ = 00000 CAN-rx-succ = 00090 CAN-tx-buff = 00000 CAN-rx-buff = 00000 Bu 0B120 = 00000 00000 00000 00000 00000 00000 00000 00000 Bu 0B130 = 00000 00000 00000 00000 00000 00000 00000 00000 Bu 0B140 = 00000 00000 00000 00000 00000 00000 00000 00000 Bu 0B150 = 00000 00000 00000 00000 00000 00000 00000 00000 Bu 0B160 = 00000 00000 00000 00000 00000 00000 00000 00000 Bu 0B170 = 00000 00000 00000 00000 00000 00000 00000 00000 Bu 0B180 = 00000 00000 00000 00000 00000 00000 00000 00000 Bu 0B190 = 00000 00000 00000 00000 00000 00000 00000 00000 Bu 0B1A0 = 00000 00000 00000 00000 00000 00000 00000 00000 Bu 0B1B0 = 00000 00000 00000 00000 00000 00000 00000 00000 Bu 0B1C0 = 00000 00000 00000 00000 00000 00000 00000 00000 Bu 0B1D0 = 00000 00000 00000 00000 00000 00000 00000 00000 Bu 0B1E0 = 00000 00000 00000 00000 00000 00000 00000 00000 Bu 0B1F0 = 00000 00000 00000 00000 00000 00000 00000 00000 Bu 0B200 = 00000 00000 00000 00000 00000 00000 00000 00000 Bu 0B210 = 00000 00000 00000 00000 00000 00000 00000 00000 Bu 0B220 = 00000 00000 00000 00000 00000 00000 00000 00000 Bu 0B230 = 00000 00000 00000 00000 00000 00000 00000 00000

Moegliche Eingaben: id#data - Tx Frame eingeben (beginnt immer mit einer Ziffer) a - Anzeige der Interrupts, Rx-Puffer und CAN-Register c - Loeschen der Rx Puffer m - CAN-Mode aendern r - Neustart des Programms t - Print Tx Puffer P - Print all on p - Print all off D - DEBUG on d - DEBUG off Eingabe: Main Menu \*\*\*\*\*\*\*\*\* 00 - Switch between real and virtual mode 01 - Set bitrate + initialize CAN interface 02 - Send CAN message 03 - Generate random data 04 - Replay predefined testcases 05 - Restart CAN interface if it is in bus-off state 06 - Disconnect CAN interface 07 - Install forked can-utils 08 - Show details and statistics 09 - Initialize SpartanMC via UART 10 - Set bitrate of the SpartanMC CAN Interface via UART 11 - Reset SpartanMC via UART 12 - Clear SpartanMCs RX buffer via UART 13 - Show SpartanMCs CAN Register, Rx buffer and Interrupts 14 - Show SpartanMCs Tx buffer via UART 15 - Show the binary bitstream and CRC of a CAN frame 16 - SpartanMC send CAN message 17 - SpartanMC send all Tx buffer 18 - SpartanMC replay predefined testcases 19 - SpartanMC ACF on 20 - SpartanMC ACF off 21 - Exit Please select: **14** t Bu 0B000 = 01234 05678 090AB 0CDEF 05678 1848D 00000 03000 Bu 0B010 = 0CC33 0F0F0 0CC33 0F0F0 00000 0841F 00004 00000 Bu 0B020 = 0CC33 0F0F0 0CC33 0F0F0 00000 0841F 00000 00000 Bu 0B030 = 0F0F0 10000 00000 00000 3C3C3 12533 00000 00000 Bu 0B040 = 0F0F0 0F0F0 0CC33 0AA55 3C3C3 18533 00001 00000 Bu 0B050 = 0F0F0 0F0F0 0CC33 0AA55 3C3C3 38533 00001 00000 Bu 0B060 = 00B00 00000 00000 00000 00000 01720 00000 00000 Bu 0B070 = 01122 03344 05566 07788 00000 00720 00000 00000 Bu 0B080 = 0F0F0 0AA55 0F0F0 0AA55 00000 21555 00000 03000 Bu 0B090 = 0CC33 0F0F0 0CC33 0F0F0 00000 0741F 00004 00000 Bu 0B0A0 = 0CC33 0F0F0 0CC33 0F0F0 00000 0641F 00004 00000 Bu 0B0B0 = 0F0F0 10000 00000 00000 3C3C3 10533 00000 00000 Bu 0B0C0 = 0F0F0 0F0F0 0CC33 0AA55 3C3C3 17533 00001 00000 Bu 0B0D0 = 0F0F0 0F0F0 0CC33 0AA55 3C3C3 37533 00001 00000 Bu 0B0E0 = 00B0C 00000 00000 00000 00000 02720 00000 00000 Bu 0B0F0 = 0F0F0 0F0F0 0CC33 0AA55 3C3C3 16533 00001 00000 Bu 0B100 = 00B0C 00D00 00000 00000 00000 03720 00000 00000 Bu 0B110 = 00B0C 00D0E 00000 00000 00000 04720 00000 00000 Moegliche Eingaben: id#data - Tx Frame eingeben (beginnt immer mit einer Ziffer) a - Anzeige der Interrupts, Rx-Puffer und CAN-Register c - Loeschen der Rx Puffer m - CAN-Mode aendern r - Neustart des Programms t - Print Tx Puffer P - Print all on p - Print all off D - DEBUG on d - DEBUG off Eingabe: Main Menu \*\*\*\*\*\*\*\*\* 00 - Switch between real and virtual mode 01 - Set bitrate + initialize CAN interface 02 - Send CAN message 03 - Generate random data 04 - Replay predefined testcases 05 - Restart CAN interface if it is in bus-off state 06 - Disconnect CAN interface 07 - Install forked can-utils 08 - Show details and statistics 09 - Initialize SpartanMC via UART 10 - Set bitrate of the SpartanMC CAN Interface via UART 11 - Reset SpartanMC via UART

```
12 - Clear SpartanMCs RX buffer via UART
12 - Chow SpartanMCs CAN Register, Rx buffer and Interrupts<br>13 - Show SpartanMCs CAN Register, Rx buffer and Interrupts<br>14 - Show SpartanMCs Tx buffer via UART
15 - Show the binary bitstream and CRC of a CAN frame
16 - SpartanMC send CAN message<br>17 - SpartanMC send CAN message<br>17 - SpartanMC send all Tx buffer<br>18 - SpartanMC replay predefined testcases
19 - SpartanMC ACF on
20 - SpartanMC ACF off
21 - ExitPlease select: 17
Tx Buffer 18 Bit = 0x3FFFF
Einstellung der Datenrate und der Betriebsart
 Bus-Time 00151 CAN-Mode 00070
 0 - 1000 kBit/s
 1 - 500kBit/s<br>2 - 500kBit/s
 3 - 125kBit/s<br>4 - 100kBit/s
  5 -50kBit/s
 6 -20kRit/c10kBit/s<br>10kBit/s
  7 -8 -5kBit/s
  9 - Bus-Timing Hex eingeben
 t - Tx Buffer Hex aktivieren
 d - Daten in Tx Buffer schreiben
 a - ACF-Filter eistellen
 f - ACF-Filter freigeben
 s - CAN-Mode Selbstest
 n - CAN-Mode Normal<br>1 - CAN-Mode Listen only
ESC- Ende der CAN-Einstellungen
 \cdot:
Das CAN Interface des SpartanMC fuehrt den Test mit
PCAN-longtime_tx vom Di 20 Dez 2016 08:25:38 CET aus.
Puffer anzeigen ? (j/n):
\overline{p}Anzahl der Tx-Telegramme eingeben:
144
                                                                                     '.4Vx....'
   can0 12345678
                               [8] 12 34 56 78 90 AB CD EF
                                                                                    1, 3, . .3, .\begin{bmatrix} 8 \\ 8 \end{bmatrix}\begin{array}{c} 41\text{F}\\ 41\text{F} \end{array}CC 33 F0 F0 CC 33 F0 F0<br>CC 33 F0 F0 CC 33 F0 F0
   can0can\OmegaчŪ.
   \cos \theta 14CFC3C3
                                       F<sub>0</sub> F<sub>0</sub>\overline{1}2\overline{1}14CFC3C3
                                        F0 F0 F0 F0 CC 33 AA 55
                                                                                     1, \ldots, 3, 0can0j8j
   can014CFC3C3
                                181remote request
                                                                                      \frac{1}{2}720
   can0[1]
                                        0Bcan\theta720
                                řoi
   can0555
                                [1]
                                        remote request
                                        CC 33 F0 F0 CC 33 F0<br>CC 33 F0 F0 CC 33 F0
                                                                                      1.3...3.1\begin{bmatrix} 7 \\ 6 \end{bmatrix}can\theta41F
                      41F
                                                                                     ' .3. . .3'can014CFC3C3
                                \begin{bmatrix} 0 \\ 0 \end{bmatrix}пĤ
   can<sub>0</sub>1, \ldots, 3.1can014CFC3C3
                                        F0 F0 F0 F0 CC 33 AA
   can<sub>0</sub>14CFC3C3
                                ِ آ ۲
                                        remote request
                                                                                      \mathcal{C}_{\mathcal{A},\mathcal{C}}\begin{bmatrix} 2 \end{bmatrix}can0720
                                        0B 0C
                                                                                     \begin{array}{c} \ldots \\ \ldots \end{array}. 3'
                                        FO FO FO FO CC 33
           14CFC3C3
   can\theta0B OC OD
                     720
                                Ēзī
   can0alilian.<br>Tagairtí
                                \overline{[4]}720
                                        0B 0C 0D 0E
   can0
   can<sub>0</sub>12345678
                                [8]
                                        12 34 56 78 90 AB CD EF
                                                                                      '. 4Vx....'
                                        CC 33 F0 F0 CC 33 F0 F0<br>CC 33 F0 F0 CC 33 F0 F0
                                                                                      1.3...3...can041F
                                 [8]
                                                                                      1.3...3...<br>1...141Fcan\theta[8]\begin{bmatrix} 2 \\ 8 \end{bmatrix}14CFC 3C3EA EA
   can\thetaF0 F0 F0 F0 CC 33 AA 55
   can014CFC3C3
                                                                                     ' \ldots \ldots 3 \ldotp U'can014CFC3C3
                                \overline{[}8\overline{]}remote request
                                         0\mathsf{B}\mathbb{R}^3can0720
                                [1]can\theta720
                                Fo
   can0555
                                [1]
                                        remote request
                                                                                     \begin{array}{c} \n \cdot & 3 \ldots 3 \cdot \\ \n \cdot & 3 \ldots 3 \n \end{array}CC 33 F0 F0 CC 33 F0<br>CC 33 F0 F0 CC 33
   can\theta41F
                                \begin{bmatrix} 7 \\ 6 \end{bmatrix}41F
   can0\begin{bmatrix} 0 \\ 7 \end{bmatrix}\cdot :
   can<sub>0</sub>14CFC3C3
   can<sub>0</sub>14CFC3C3
                                        F0 F0 F0 F0 CC 33 AA
                                                                                     1, \ldots, 3.1רְזַ<br>ר2]
   can014CFC3C3
                                         remote request
                                                                                      rije.
   cann
                      720
                                        OR OC
                                                                                     \begin{bmatrix} 1 & 0 & 0 \\ 0 & 0 & 0 \\ 0 & 0 & 0 \\ 0 & 0 & 0 \\ 0 & 0 & 0 \\ 0 & 0 & 0 \\ 0 & 0 & 0 \\ 0 & 0 & 0 \\ 0 & 0 & 0 \\ 0 & 0 & 0 \\ 0 & 0 & 0 \\ 0 & 0 & 0 \\ 0 & 0 & 0 \\ 0 & 0 & 0 \\ 0 & 0 & 0 \\ 0 & 0 & 0 \\ 0 & 0 & 0 \\ 0 & 0 & 0 & 0 \\ 0 & 0 & 0 & 0 \\ 0 & 0 & 0 & 0 \\ 0 & 0 & 0 & 0 \\ 0 & 0 & 0 & 0 \\ [6]
                                        F0 F0 F0 F0 CC 33
             14CFC3C3can0\begin{bmatrix} 3 \\ 4 \end{bmatrix}720
                                        0B 0C 0D
   can0720
                                        0B 0C 0D 0E
   can0' .4Vx. . . .12345678
                                \overline{[}8\overline{]}12 34 56 78 90 AB CD EF
   can\theta41\bar{F}CC 33 F0 F0 CC 33 F0 F0<br>CC 33 F0 F0 CC 33 F0 F0
   can0[8]
                                                                                     ^{\prime} .3. . . 3. . ^{\prime}1.3...3...41Fcan0[8]\epsilon_{\rm{tot}}can0 14CFC3C3
                               [2] F0 F0
```
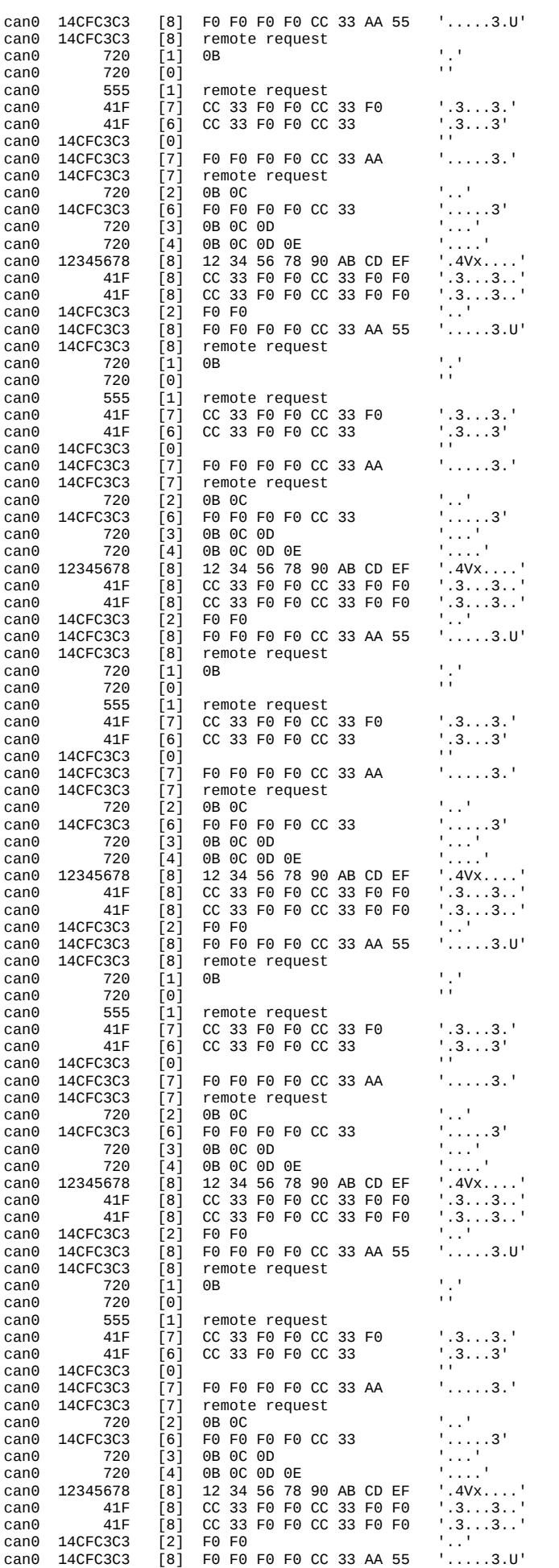

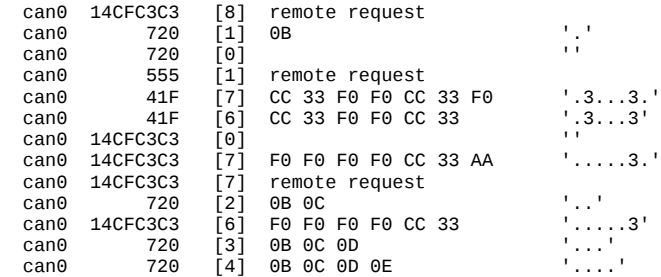

Moegliche Eingaben: id#data - Tx Frame eingeben (beginnt immer mit einer Ziffer) a - Anzeige der Interrupts, Rx-Puffer und CAN-Register c - Loeschen der Rx Puffer m - CAN-Mode aendern r - Neustart des Programms t - Print Tx Puffer P - Print all on p - Print all off D - DEBUG on

d - DEBUG off Eingabe:

a

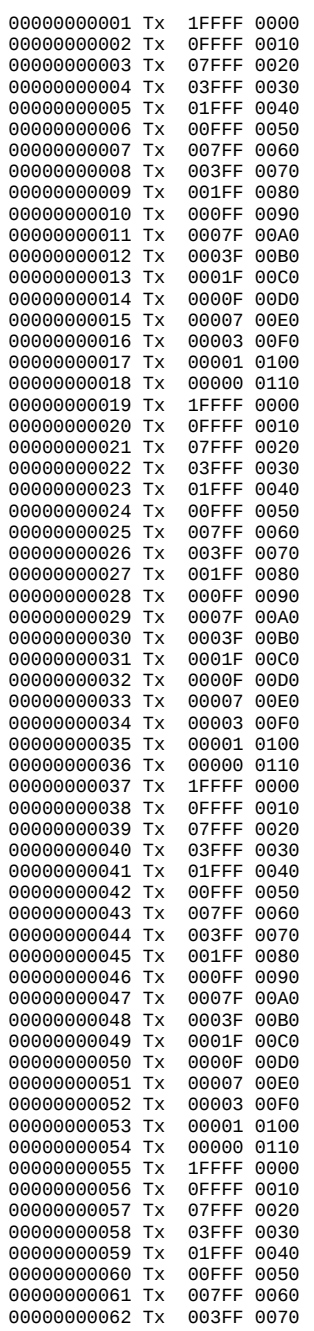

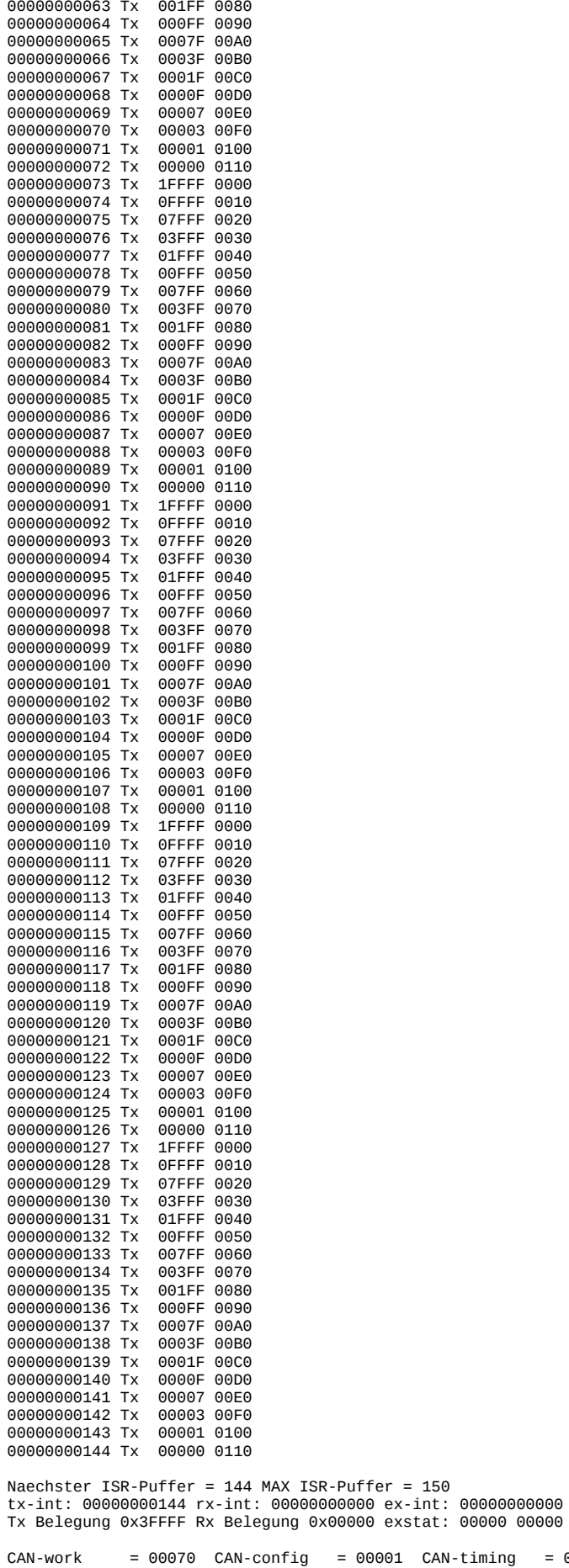

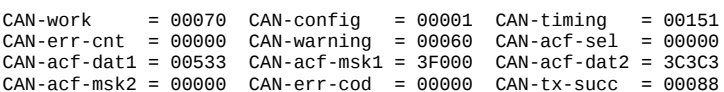

 $CAN-rx-succ = 00090$   $CAN-tx-buff = 00000$   $CAN-rx-buff = 00000$ Bu 0B120 = 00000 00000 00000 00000 00000 00000 00000 00000 Bu 0B130 = 00000 00000 00000 00000 00000 00000 00000 00000 Bu 0B140 = 00000 00000 00000 00000 00000 00000 00000 00000 Bu 0B150 = 00000 00000 00000 00000 00000 00000 00000 00000 Bu 0B160 = 00000 00000 00000 00000 00000 00000 00000 00000 Bu 0B170 = 00000 00000 00000 00000 00000 00000 00000 00000 Bu 0B180 = 00000 00000 00000 00000 00000 00000 00000 00000 Bu 0B190 = 00000 00000 00000 00000 00000 00000 00000 00000 Bu 0B1A0 = 00000 00000 00000 00000 00000 00000 00000 00000 Bu 0B1B0 = 00000 00000 00000 00000 00000 00000 00000 00000 Bu 0B1C0 = 00000 00000 00000 00000 00000 00000 00000 00000 Bu 0B1D0 = 00000 00000 00000 00000 00000 00000 00000 00000 Bu 0B1E0 = 00000 00000 00000 00000 00000 00000 00000 00000 Bu 0B1F0 = 00000 00000 00000 00000 00000 00000 00000 00000 Bu 0B200 = 00000 00000 00000 00000 00000 00000 00000 00000 Bu 0B210 = 00000 00000 00000 00000 00000 00000 00000 00000 Bu 0B220 = 00000 00000 00000 00000 00000 00000 00000 00000 Bu 0B230 = 00000 00000 00000 00000 00000 00000 00000 00000 Moegliche Eingaben: id#data - Tx Frame eingeben (beginnt immer mit einer Ziffer) a - Anzeige der Interrupts, Rx-Puffer und CAN-Register c - Loeschen der Rx Puffer m - CAN-Mode aendern r - Neustart des Programms t - Print Tx Puffer P - Print all on p - Print all off D - DEBUG on d - DEBUG off Eingabe: Main Menu \*\*\*\*\*\*\*\*\* 00 - Switch between real and virtual mode 01 - Set bitrate + initialize CAN interface 02 - Send CAN message 03 - Generate random data 04 - Replay predefined testcases 05 - Restart CAN interface if it is in bus-off state 06 - Disconnect CAN interface 07 - Install forked can-utils 08 - Show details and statistics 09 - Initialize SpartanMC via UART 10 - Set bitrate of the SpartanMC CAN Interface via UART 11 - Reset SpartanMC via UART 12 - Clear SpartanMCs RX buffer via UART 13 - Show SpartanMCs CAN Register, Rx buffer and Interrupts 14 - Show SpartanMCs Tx buffer via UART 15 - Show the binary bitstream and CRC of a CAN frame 16 - SpartanMC send CAN message 17 - SpartanMC send all Tx buffer 18 - SpartanMC replay predefined testcases 19 - SpartanMC ACF on 20 - SpartanMC ACF off 21 - Exit Please select: **18** Please make sure that the SpartanMC is initialized via UART and the bitrate of PCAN and SpartanMC is the same! Which predefined testcase should be replayed (for 1.1.case enter 1.1)? **2** The script will now replay the test frames from file 2.case  $\text{C}$  <open file 'Tx\_2016-12-21\_15-45-32.log', mode 'w' at 0x7f2ea8874ae0><br>1 (1.0)  $\text{C}$ an0 555#R8 1 (1.0) can0 555#R8 2 (1.1) can0 41F#CC.33.F0.F0.CC.33.F0 3 (1.2) can0 41F#CC.33.F0.F0.CC.33.F0.F0 4  $(1.3)$  can0 14CFC3C3#F0.F0<br>5  $(1.4)$  can0 14CFC3C3#F0.F0 5 (1.4) can0 14CFC3C3#F0.F0.F0.F0.CC.33.AA.55<br>6 (1.5) can0 14CFC3C3#R8 6  $(1.5)$  cano 14CFC3C3#R8<br>7  $(1.6)$  cano 720#QB 7 (1.6) can0 720#0B 8  $(1.7)$  can0 720#<br>9  $(1.8)$  can0 555# 9  $(1.8)$  cand 555#R1<br>10  $(1.9)$  cand 41F#CC 10 (1.9) cano 41F#CC.33.F0.F0.CC.33.F0<br>11 (2.0) cano 41F#CC.33.F0.F0.CC.33 11  $(2.0)$  can0 41F#CC.33.F0.F0.CC.33<br>12  $(2.1)$  can0 14CFC3C3# 12  $(2.1)$  cano 14CFC3C3#<br>13  $(2.2)$  cano 14CFC3C3#  $(2.2)$  can0 14CFC3C3#F0.F0.F0.F0.CC.33.AA 14 (2.3) can0 14CFC3C3#R7 15 (2.4) can0 720#0B.0C 16 (2.5) can0 14CFC3C3#F0.F0.F0.F0.CC.33 17 (2.6) can0 720#0B.0C.0D<br>18 (2.7) can0 720#0B.0C.0D  $(2.7)$  can0 720#0B.0C.0D.0E Main Menu \*\*\*\*\*\*\*\*\*

00 - Switch between real and virtual mode

01 - Set bitrate + initialize CAN interface 02 - Send CAN message

03 - Generate random data

04 - Replay predefined testcases 05 - Restart CAN interface if it is in bus-off state 06 - Disconnect CAN interface 07 - Install forked can-utils 08 - Show details and statistics 09 - Initialize SpartanMC via UART 10 - Set bitrate of the SpartanMC CAN Interface via UART 11 - Reset SpartanMC via UART 12 - Clear SpartanMCs RX buffer via UART 13 - Show SpartanMCs CAN Register, Rx buffer and Interrupts 14 - Show SpartanMCs Tx buffer via UART 15 - Show the binary bitstream and CRC of a CAN frame 16 - SpartanMC send CAN message 17 - SpartanMC send all Tx buffer 18 - SpartanMC replay predefined testcases 19 - SpartanMC ACF on 20 - SpartanMC ACF off  $21 - 5$ Please select: **13** a Naechster ISR-Puffer =  $\theta$  MAX ISR-Puffer = 150 tx-int: 00000000018 rx-int: 00000000000 ex-int: 00000000000 Tx Belegung 0x20000 Rx Belegung 0x00000 exstat: 00000 00000 CAN-work = 00070 CAN-config = 00001 CAN-timing = 00151 CAN-err-cnt = 00000 CAN-warning = 00060 CAN-acf-sel = 00000  $CAN - acf - dat1 = 00533$   $CAN - acf - msK1 = 3F000$   $CAN - acf - dat2 = 3C3C3$ CAN-acf-msk2 = 00000 CAN-err-cod = 00000 CAN-tx-succ = 00000 CAN-rx-succ = 00090 CAN-tx-buff = 00000 CAN-rx-buff = 00000 Bu 0B120 = 00000 00000 00000 00000 00000 00000 00000 00000 Bu 0B130 = 00000 00000 00000 00000 00000 00000 00000 00000 Bu 0B140 = 00000 00000 00000 00000 00000 00000 00000 00000 Bu 0B150 = 00000 00000 00000 00000 00000 00000 00000 00000 Bu 0B160 = 00000 00000 00000 00000 00000 00000 00000 00000 Bu 0B170 = 00000 00000 00000 00000 00000 00000 00000 00000 Bu 0B180 = 00000 00000 00000 00000 00000 00000 00000 00000 Bu 0B190 = 00000 00000 00000 00000 00000 00000 00000 00000 Bu 0B1A0 = 00000 00000 00000 00000 00000 00000 00000 00000 Bu 0B1B0 = 00000 00000 00000 00000 00000 00000 00000 00000 Bu 0B1C0 = 00000 00000 00000 00000 00000 00000 00000 00000 Bu 0B1D0 = 00000 00000 00000 00000 00000 00000 00000 00000 Bu 0B1E0 = 00000 00000 00000 00000 00000 00000 00000 00000 Bu 0B1F0 = 00000 00000 00000 00000 00000 00000 00000 00000 Bu 0B200 = 00000 00000 00000 00000 00000 00000 00000 00000 Bu 0B210 = 00000 00000 00000 00000 00000 00000 00000 00000 Bu 0B220 = 00000 00000 00000 00000 00000 00000 00000 00000 Bu 0B230 = 00000 00000 00000 00000 00000 00000 00000 00000 Moegliche Eingaben: id#data - Tx Frame eingeben (beginnt immer mit einer Ziffer) a - Anzeige der Interrupts, Rx-Puffer und CAN-Register c - Loeschen der Rx Puffer m - CAN-Mode aendern r - Neustart des Programms t - Print Tx Puffer P - Print all on p - Print all off D - DEBUG on d - DEBUG off Eingabe: Main Menu \*\*\*\*\*\*\*\*\* 00 - Switch between real and virtual mode 01 - Set bitrate + initialize CAN interface 02 - Send CAN message 03 - Generate random data 04 - Replay predefined testcases 05 - Restart CAN interface if it is in bus-off state 06 - Disconnect CAN interface 07 - Install forked can-utils 08 - Show details and statistics 09 - Initialize SpartanMC via UART 10 - Set bitrate of the SpartanMC CAN Interface via UART 11 - Reset SpartanMC via UART 12 - Clear SpartanMCs RX buffer via UART 13 - Show SpartanMCs CAN Register, Rx buffer and Interrupts 14 - Show SpartanMCs Tx buffer via UART 15 - Show the binary bitstream and CRC of a CAN frame 16 - SpartanMC send CAN message 17 - SpartanMC send all Tx buffer 18 - SpartanMC replay predefined testcases 19 - SpartanMC ACF on 20 - SpartanMC ACF off 21 - Exit

Please select: **12** c

Die Rx Puffer werden geloescht

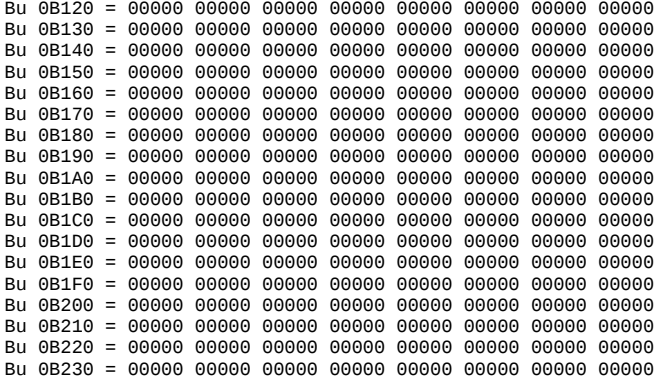

Moegliche Eingaben:

id#data - Tx Frame eingeben (beginnt immer mit einer Ziffer) a - Anzeige der Interrupts, Rx-Puffer und CAN-Register

- c Loeschen der Rx Puffer
- m CAN-Mode aendern
- r Neustart des Programms t Print Tx Puffer

- P Print all on
- p Print all off
- D DEBUG on
- d DEBUG off

Eingabe:

Main Menu \*\*\*\*\*\*\*\*\*

- 00 Switch between real and virtual mode
- 01 Set bitrate + initialize CAN interface
- 02 Send CAN message
- 03 Generate random data
- 04 Replay predefined testcases 05 - Restart CAN interface if it is in bus-off state
- 06 Disconnect CAN interface
- 07 Install forked can-utils
- 08 Show details and statistics
- 
- 09 Initialize SpartanMC via UART 10 Set bitrate of the SpartanMC CAN Interface via UART
- 11 Reset SpartanMC via UART 12 Clear SpartanMCs RX buffer via UART
- 
- 13 Show SpartanMCs CAN Register, Rx buffer and Interrupts 14 Show SpartanMCs Tx buffer via UART
- 15 Show the binary bitstream and CRC of a CAN frame
- 16 SpartanMC send CAN message
- 17 SpartanMC send all Tx buffer
- 18 SpartanMC replay predefined testcases
- 
- 19 SpartanMC ACF on 20 SpartanMC ACF off
- 21 Exit

Please select: **18**

Please make sure that the SpartanMC is initialized via UART and the bitrate of PCAN and SpartanMC is the same! Which predefined testcase should be replayed (for 1.1.case enter 1.1)? **ascii** The script will now replay the test frames from file ascii.case <open file 'Tx\_2016-12-21\_15-48-12.log', mode 'w' at 0x7f2ea8874d20>

- 
- 1 (1.0) can0 000#545544<br>2 (2.0) can0 000#537061 2  $(2.0)$  can0 000#5370617274616e<br>3 (3.0) can0 000#432041204e
	- 3 (3.0) can0 000#432041204e
- 4 (4.0) can0 000#726f636b7321

Main Menu

- \*\*\*\*\*\*\*\*\*
- 00 Switch between real and virtual mode
- 01 Set bitrate + initialize CAN interface 02 Send CAN message
- 03 Generate random data
- 04 Replay predefined testcases
- 05 Restart CAN interface if it is in bus-off state 06 Disconnect CAN interface
- 
- 07 Install forked can-utils
- 08 Show details and statistics
- 09 Initialize SpartanMC via UART
- 10 Set bitrate of the SpartanMC CAN Interface via UART
- 11 Reset SpartanMC via UART 12 Clear SpartanMCs RX buffer via UART
- 13 Show SpartanMCs CAN Register, Rx buffer and Interrupts

```
14 - Show SpartanMCs Tx buffer via UART
15 - Show the binary bitstream and CRC of a CAN frame
16 - SpartanMC send CAN message
17 - SpartanMC send all Tx buffer
18 - SpartanMC replay predefined testcases
19 - SpartanMC ACF on
20 - SpartanMC ACF off
21 - Exit
Please select: 13
a
Naechster ISR-Puffer = 0 MAX ISR-Puffer = 150
tx-int: 00000000004 rx-int: 00000000000 ex-int: 00000000000
Tx Belegung 0x20000 Rx Belegung 0x00000 exstat: 00000 00000
CAN-work = 00070 CAN-config = 00001 CAN-timing = 00151
CAN-err-cnt = 00000 CAN-warning = 00060 CAN-acf-sel = 00000
CAN-acf-dat1 = 00533 CAN-acf-msk1 = 3F000 CAN-acf-dat2 = 3C3C3
CAN-acf-msk2 = 00000 CAN-err-cod = 00000 CAN-tx-succ = 00000
CAN-rx-succ = 00090 CAN-tx-buff = 00000 CAN-rx-buff = 00000
Bu 0B120 = 00000 00000 00000 00000 00000 00000 00000 00000
Bu 0B130 = 00000 00000 00000 00000 00000 00000 00000 00000
Bu 0B140 = 00000 00000 00000 00000 00000 00000 00000 00000
Bu 0B150 = 00000 00000 00000 00000 00000 00000 00000 00000
Bu 0B160 = 00000 00000 00000 00000 00000 00000 00000 00000
Bu 0B170 = 00000 00000 00000 00000 00000 00000 00000 00000
Bu 0B180 = 00000 00000 00000 00000 00000 00000 00000 00000
Bu 0B190 = 00000 00000 00000 00000 00000 00000 00000 00000
Bu 0B1A0 = 00000 00000 00000 00000 00000 00000 00000 00000
Bu 0B1B0 = 00000 00000 00000 00000 00000 00000 00000 00000
Bu 0B1C0 = 00000 00000 00000 00000 00000 00000 00000 00000
Bu 0B1D0 = 00000 00000 00000 00000 00000 00000 00000 00000
Bu 0B1E0 = 00000 00000 00000 00000 00000 00000 00000 00000
Bu 0B1F0 = 00000 00000 00000 00000 00000 00000 00000 00000
Bu 0B200 = 00000 00000 00000 00000 00000 00000 00000 00000
Bu 0B210 = 00000 00000 00000 00000 00000 00000 00000 00000
Bu 0B220 = 00000 00000 00000 00000 00000 00000 00000 00000
Bu 0B230 = 00000 00000 00000 00000 00000 00000 00000 00000
Moegliche Eingaben:
id#data - Tx Frame eingeben (beginnt immer mit einer Ziffer)
a - Anzeige der Interrupts, Rx-Puffer und CAN-Register
c - Loeschen der Rx Puffer
m - CAN-Mode aendern
r - Neustart des Programms
t - Print Tx Puffer
P - Print all on
p - Print all off
D - DEBUG on
d - DEBUG off
Eingabe: 
Main Menu
*********
00 - Switch between real and virtual mode
01 - Set bitrate + initialize CAN interface
02 - Send CAN message
03 - Generate random data
04 - Replay predefined testcases
05 - Restart CAN interface if it is in bus-off state
06 - Disconnect CAN interface
07 - Install forked can-utils
08 - Show details and statistics
09 - Initialize SpartanMC via UART<br>10 - Set bitrate of the SpartanMC
10 - Set bitrate of the SpartanMC CAN Interface via UART
11 - Reset SpartanMC via UART
12 - Clear SpartanMCs RX buffer via UART
13 - Show SpartanMCs CAN Register, Rx buffer and Interrupts
14 - Show SpartanMCs Tx buffer via UART
15 - Show the binary bitstream and CRC of a CAN frame
16 - SpartanMC send CAN message
17 - SpartanMC send all Tx buffer
18 - SpartanMC replay predefined testcases
19 - SpartanMC ACF on
20 - SpartanMC ACF off
21 - Exit
Please select: 12
c
Die Rx Puffer werden geloescht
Bu 0B120 = 00000 00000 00000 00000 00000 00000 00000 00000
Bu 0B130 = 00000 00000 00000 00000 00000 00000 00000 00000
```
Bu 0B140 = 00000 00000 00000 00000 00000 00000 00000 00000 Bu 0B150 = 00000 00000 00000 00000 00000 00000 00000 00000 Bu 0B160 = 00000 00000 00000 00000 00000 00000 00000 00000

Bu 0B170 = 00000 00000 00000 00000 00000 00000 00000 00000 Bu 0B180 = 00000 00000 00000 00000 00000 00000 00000 00000 Bu 0B190 = 00000 00000 00000 00000 00000 00000 00000 00000 Bu 0B1A0 = 00000 00000 00000 00000 00000 00000 00000 00000 Bu 0B1B0 = 00000 00000 00000 00000 00000 00000 00000 00000 Bu 0B1C0 = 00000 00000 00000 00000 00000 00000 00000 00000 Bu 0B1D0 = 00000 00000 00000 00000 00000 00000 00000 00000 Bu 0B1E0 = 00000 00000 00000 00000 00000 00000 00000 00000 Bu 0B1F0 = 00000 00000 00000 00000 00000 00000 00000 00000 Bu 0B200 = 00000 00000 00000 00000 00000 00000 00000 00000 Bu 0B210 = 00000 00000 00000 00000 00000 00000 00000 00000 Bu 0B220 = 00000 00000 00000 00000 00000 00000 00000 00000 Bu 0B230 = 00000 00000 00000 00000 00000 00000 00000 00000 Moegliche Eingaben: id#data - Tx Frame eingeben (beginnt immer mit einer Ziffer) a - Anzeige der Interrupts, Rx-Puffer und CAN-Register c - Loeschen der Rx Puffer m - CAN-Mode aendern r - Neustart des Programms t - Print Tx Puffer P - Print all on p - Print all off D - DEBUG on d - DEBUG off Eingabe: Main Menu \*\*\*\*\*\*\*\*\* 00 - Switch between real and virtual mode 01 - Set bitrate + initialize CAN interface 02 - Send CAN message 03 - Generate random data 04 - Replay predefined testcases 05 - Restart CAN interface if it is in bus-off state 06 - Disconnect CAN interface 07 - Install forked can-utils 08 - Show details and statistics 09 - Initialize SpartanMC via UART 10 - Set bitrate of the SpartanMC CAN Interface via UART 11 - Reset SpartanMC via UART 12 - Clear SpartanMCs RX buffer via UART 13 - Show SpartanMCs CAN Register, Rx buffer and Interrupts 14 - Show SpartanMCs Tx buffer via UART 15 - Show the binary bitstream and CRC of a CAN frame 16 - SpartanMC send CAN message 17 - SpartanMC send all Tx buffer 18 - SpartanMC replay predefined testcases 19 - SpartanMC ACF on 20 - SpartanMC ACF off 21 - Exit Please select: **19** Set SpartanMC ACF-enable to 0x0000f Main Menu \*\*\*\*\*\*\*\*\* 00 - Switch between real and virtual mode 01 - Set bitrate + initialize CAN interface 02 - Send CAN message 03 - Generate random data 04 - Replay predefined testcases 05 - Restart CAN interface if it is in bus-off state 06 - Disconnect CAN interface 07 - Install forked can-utils 08 - Show details and statistics 09 - Initialize SpartanMC via UART 10 - Set bitrate of the SpartanMC CAN Interface via UART 11 - Reset SpartanMC via UART 12 - Clear SpartanMCs RX buffer via UART 13 - Show SpartanMCs CAN Register, Rx buffer and Interrupts 14 - Show SpartanMCs Tx buffer via UART 15 - Show the binary bitstream and CRC of a CAN frame 16 - SpartanMC send CAN message 17 - SpartanMC send all Tx buffer 18 - SpartanMC replay predefined testcases 19 - SpartanMC ACF on 20 - SpartanMC ACF off 21 - Exit Please select: **4** Wait for initialized SpartanMC Please make sure that the SpartanMC is initialized via UART and the bitrate of PCAN and SpartanMC is the same! Which predefined testcase should be replayed (for 1.1.case enter 1.1)? **2** The script will now replay the test frames from file 2.case  $\frac{1}{2}$  <open file 'Rx\_2016-12-21\_15-52-16.log', mode 'w' at 0x7f2ea8874930><br>can0 555 [8] remote request can0 555 [8] remote request can0 41F [7] CC 33 F0 F0 CC 33 F0 '.3...3.' can0 41F [8] CC 33 F0 F0 CC 33 F0 F0 '.3...3..'

```
 can0 14CFC3C3 [2] F0 F0 '..'
   \begin{bmatrix} \text{can0} & 14 \text{CFC} & 3 & 16 \\ 14 \text{CFC} & 3 & 16 \end{bmatrix} F0 F0 F0 F0 CC 33 AA 55
     can0 14CFC3C3 [8] remote request
 can0 720 [1] 0B '.'
 can0 720 [0] ''
    \begin{array}{ccc} \text{can0} & 555 & \begin{bmatrix} 1 \end{bmatrix} & \text{remote request} \\ \text{can0} & 41F & \begin{bmatrix} 71 \end{bmatrix} & \text{CC} & \text{33} & \text{FA} & \text{FA} & \text{CC} \end{array} can0 41F [7] CC 33 F0 F0 CC 33 F0 '.3...3.'
 can0 41F [6] CC 33 F0 F0 CC 33 '.3...3'
   can0 41F [6] CC 33 F0 F0 CC 33<br>
can0 14CFC3C3 [0]<br>
can0 14CFC3C3 [0] ''<br>
can0 14CFC3C3 [7] F0 F0 F0 F0 CC 33 AA '....3.'
    \begin{bmatrix} \text{can} & 14 \text{CFC3C3} \\ \text{can} & 14 \text{CFC3C3} \\ \text{can} & 14 \text{CFC3C3} \\ \text{can} & 720 \\ \text{C21} & 0 & 0 \end{bmatrix} \begin{bmatrix} 7 \\ \text{r} \\ \text{emote request} \\ 720 \\ \text{C3} \end{bmatrix}\begin{array}{cc} \text{can0} & 14 \text{CFC3C3} & [7] & \text{remote request} \\ \text{can0} & 720 & [2] & \text{OB} & \text{OC} \end{array} can0 720 [2] 0B 0C '..'
   can0 14CFC3C3 [6] F0 F0 F0 F0 CC 33 ......3'<br>can0 720 [3] 0B 0C 0D ...'
   \begin{bmatrix} \text{can0} & \text{720} \\ \text{can0} & \text{720} \\ \text{can0} & \text{720} \\ \text{720} & \text{141} \\ \text{000} & \text{0000} \\ \text{00000} & \text{0000} \\ \text{00000} & \text{0000} \\ \text{00000} & \text{0000} \\ \text{00000} & \text{0000} \\ \text{00000} & \text{0000} \\ \text{00000} & \text{0000} \\ \text{00000} & \text{0000} \\ \text{0B 0C 0D 0E
```
Main Menu \*\*\*\*\*\*\*\*\*

\*\*\*\*\*\*\*\*\*

00 - Switch between real and virtual mode 01 - Set bitrate + initialize CAN interface 02 - Send CAN message 03 - Generate random data 04 - Replay predefined testcases 05 - Restart CAN interface if it is in bus-off state 06 - Disconnect CAN interface 07 - Install forked can-utils 08 - Show details and statistics 09 - Initialize SpartanMC via UART 10 - Set bitrate of the SpartanMC CAN Interface via UART 11 - Reset SpartanMC via UART 12 - Clear SpartanMCs RX buffer via UART 13 - Show SpartanMCs CAN Register, Rx buffer and Interrupts 14 - Show SpartanMCs Tx buffer via UART 15 - Show the binary bitstream and CRC of a CAN frame 16 - SpartanMC send CAN message 17 - SpartanMC send all Tx buffer 18 - SpartanMC replay predefined testcases 19 - SpartanMC ACF on 20 - SpartanMC ACF off 21 - Exit Please select: **13** a Naechster ISR-Puffer = 0 MAX ISR-Puffer = 150 tx-int: 00000000000 rx-int: 00000000018 ex-int: 00000000000 Tx Belegung 0x00000 Rx Belegung 0x00000 exstat: 00000 00000 CAN-work = 00070 CAN-config = 00001 CAN-timing = 00151 CAN-err-cnt = 00000 CAN-warning = 00060 CAN-acf-sel = 0000F CAN-acf-dat1 = 00533 CAN-acf-msk1 = 3F000 CAN-acf-dat2 = 3C3C3 CAN-acf-msk2 = 00000 CAN-err-cod = 00000 CAN-tx-succ = 00000 CAN-rx-succ = 00118 CAN-tx-buff = 00000 CAN-rx-buff = 00000 Bu 0B120 = 00000 00000 00000 00000 00000 28555 00002 0608E Bu 0B130 = 0CC33 0F0F0 0CC33 0F000 00000 0741F 00001 05A40 Bu 0B140 = 0CC33 0F0F0 0CC33 0F0F0 00000 0841F 00001 06A52 Bu 0B150 = 0F0F0 00000 00000 00000 3C3C3 12533 00008 007AA Bu 0B160 = 0F0F0 0F0F0 0CC33 0AA55 3C3C3 18533 00008 029D2 Bu 0B170 = 00000 00000 00000 00000 3C3C3 38533 00008 0400D Bu 0B180 = 00B00 00000 00000 00000 00000 01720 00004 07444 Bu 0B190 = 00000 00000 00000 00000 00000 00720 00004 05BC8 Bu 0B1A0 = 00000 00000 00000 00000 00000 21555 00002 05110 Bu 0B1B0 = 0CC33 0F0F0 0CC33 0F000 00000 0741F 00001 05A40 Bu 0B1C0 = 0CC33 0F0F0 0CC33 00000 00000 0641F 00001 03F4D Bu 0B1D0 = 00000 00000 00000 00000 3C3C3 10533 00008 047CF Bu 0B1E0 = 0F0F0 0F0F0 0CC33 0AA00 3C3C3 17533 00008 06A4F Bu 0B1F0 = 00000 00000 00000 00000 3C3C3 37533 00008 067F7 Bu 0B200 = 00B0C 00000 00000 00000 00000 02720 00004 04392 Bu 0B210 = 0F0F0 0F0F0 0CC33 00000 3C3C3 16533 00008 0438F Bu 0B220 = 00B0C 00D00 00000 00000 00000 03720 00004 01447 Bu 0B230 = 00B0C 00D0E 00000 00000 00000 04720 00004 07379 Moegliche Eingaben: id#data - Tx Frame eingeben (beginnt immer mit einer Ziffer) a - Anzeige der Interrupts, Rx-Puffer und CAN-Register c - Loeschen der Rx Puffer m - CAN-Mode aendern r - Neustart des Programms t - Print Tx Puffer P - Print all on p - Print all off D - DEBUG on d - DEBUG off Eingabe: Main Menu

- 00 Switch between real and virtual mode
- 01 Set bitrate + initialize CAN interface
- 02 Send CAN message
- 03 Generate random data
- 04 Replay predefined testcases
- 05 Restart CAN interface if it is in bus-off state 06 - Disconnect CAN interface
- 
- 07 Install forked can-utils<br>08 Show details and statist Show details and statistics
- 09 Initialize SpartanMC via UART
- 10 Set bitrate of the SpartanMC CAN Interface via UART 11 Reset SpartanMC via UART
- 
- 12 Clear SpartanMCs RX buffer via UART 13 Show SpartanMCs CAN Register, Rx buffer and Interrupts
- 
- 14 Show SpartanMCs Tx buffer via UART 15 - Show the binary bitstream and CRC of a CAN frame
- 16 SpartanMC send CAN message
- 17 SpartanMC send all Tx buffer
- 18 SpartanMC replay predefined testcases
- 19 SpartanMC ACF on
- 20 SpartanMC ACF off
- 21 Exit

Please select: **12**

c

Die Rx Puffer werden geloescht

Bu 0B120 = 00000 00000 00000 00000 00000 00000 00000 00000 Bu 0B130 = 00000 00000 00000 00000 00000 00000 00000 00000 Bu 0B140 = 00000 00000 00000 00000 00000 00000 00000 00000 Bu 0B150 = 00000 00000 00000 00000 00000 00000 00000 00000 Bu 0B160 = 00000 00000 00000 00000 00000 00000 00000 00000 Bu 0B170 = 00000 00000 00000 00000 00000 00000 00000 00000 Bu 0B180 = 00000 00000 00000 00000 00000 00000 00000 00000 Bu 0B190 = 00000 00000 00000 00000 00000 00000 00000 00000 Bu 0B1A0 = 00000 00000 00000 00000 00000 00000 00000 00000 Bu 0B1B0 = 00000 00000 00000 00000 00000 00000 00000 00000 Bu 0B1C0 = 00000 00000 00000 00000 00000 00000 00000 00000 Bu 0B1D0 = 00000 00000 00000 00000 00000 00000 00000 00000 Bu 0B1E0 = 00000 00000 00000 00000 00000 00000 00000 00000 Bu 0B1F0 = 00000 00000 00000 00000 00000 00000 00000 00000 Bu 0B200 = 00000 00000 00000 00000 00000 00000 00000 00000 Bu 0B210 = 00000 00000 00000 00000 00000 00000 00000 00000 Bu 0B220 = 00000 00000 00000 00000 00000 00000 00000 00000 Bu 0B230 = 00000 00000 00000 00000 00000 00000 00000 00000

Moegliche Eingaben: id#data - Tx Frame eingeben (beginnt immer mit einer Ziffer) a - Anzeige der Interrupts, Rx-Puffer und CAN-Register c - Loeschen der Rx Puffer m - CAN-Mode aendern r - Neustart des Programms t - Print Tx Puffer P - Print all on p - Print all off D - DEBUG on d - DEBUG off Eingabe: Main Menu \*\*\*\*\*\*\*\*\* 00 - Switch between real and virtual mode 01 - Set bitrate + initialize CAN interface 02 - Send CAN message 03 - Generate random data 04 - Replay predefined testcases 05 - Restart CAN interface if it is in bus-off state

- 06 Disconnect CAN interface
- 07 Install forked can-utils
- 08 Show details and statistics
- 09 Initialize SpartanMC via UART
- 10 Set bitrate of the SpartanMC CAN Interface via UART
- 11 Reset SpartanMC via UART
- 12 Clear SpartanMCs RX buffer via UART
- 13 Show SpartanMCs CAN Register, Rx buffer and Interrupts
- 14 Show SpartanMCs Tx buffer via UART 15 Show the binary bitstream and CRC of a CAN frame
- 16 SpartanMC send CAN message
- 17 SpartanMC send all Tx buffer
- 18 SpartanMC replay predefined testcases 19 SpartanMC ACF on
- 
- 20 SpartanMC ACF off
- 21 Exit

Please select: **20** Set SpartanMC ACF-enable to 0x00000 Main Menu \*\*\*\*\*\*\*\*\*

00 - Switch between real and virtual mode 01 - Set bitrate + initialize CAN interface 02 - Send CAN message 03 - Generate random data 04 - Replay predefined testcases 05 - Restart CAN interface if it is in bus-off state 06 - Disconnect CAN interface 07 - Install forked can-utils 08 - Show details and statistics 09 - Initialize SpartanMC via UART 10 - Set bitrate of the SpartanMC CAN Interface via UART 11 - Reset SpartanMC via UART 12 - Clear SpartanMCs RX buffer via UART 13 - Show SpartanMCs CAN Register, Rx buffer and Interrupts 14 - Show SpartanMCs Tx buffer via UART 15 - Show the binary bitstream and CRC of a CAN frame 16 - SpartanMC send CAN message 17 - SpartanMC send all Tx buffer 17 - SpartanMC replay predefined testcases 19 - SpartanMC ACF on 20 - SpartanMC ACF off 21 - Exit Please select: **4** Wait for initialized SpartanMC Please make sure that the SpartanMC is initialized via UART and the bitrate of PCAN and SpartanMC is the same! Which predefined testcase should be replayed (for 1.1.case enter 1.1)? **2** The script will now replay the test frames from file 2.case <open file 'Rx\_2016-12-21\_15-55-13.log', mode 'w' at 0x7f2ea8874930> cand 555 [8] remote request<br>cand 555 [8] remote request<br>cand 41F [7] CC 33 F0 F0 CC 33 F0 can0 41F [7] CC 33 F0 F0 CC 33 F0 '.3...3.' can0 41F [8] CC 33 F0 F0 CC 33 F0 F0 '.3...3..' can0 14CFC3C3 [2] F0 F0 '..' can0 14CFC3C3 [8] F0 F0 F0 F0 CC 33 AA 55 '.....3.U'<br>can0 14CFC3C3 [8] remote request can0  $14$ CFC3C3  $\begin{bmatrix} 8 \end{bmatrix}$  remote request<br>can0 720  $\begin{bmatrix} 11 & 0B \end{bmatrix}$ can0 14CFC3C3 [8] remote request<br>
can0 720 [1] 0B '.'<br>
can0 720 [0] '' can0 720 [0] '' can0 555 [1] remote request<br>can0 41F [7] CC 33 F0 F0 CC can0 41F  $\begin{bmatrix} 7 \end{bmatrix}$  CC 33 F0 F0 CC 33 F0  $\begin{bmatrix} 1.3...3. \end{bmatrix}$ <br>
can0 41F  $\begin{bmatrix} 6 \end{bmatrix}$  CC 33 F0 F0 CC 33  $\begin{bmatrix} 3.1..3 \end{bmatrix}$  $\begin{array}{lll} \text{can0} & 41\text{F} & [6] & \text{CC} & 33 \text{ F0 F0 CC} & 33 \\ \text{can0} & 14 \text{CFC3C3} & [0] & \end{array}$ 14CFC3C3 [0]<br>14CFC3C3 [7] F0 F0 F0 F0 CC 33 AA '.....3.'<br>14CFC3C3 [7] remote request  $can0$   $14$ CFC3C3  $[7]$  F0 F0 F0 F0 CC 33 AA  $can0$   $14$ CFC3C3  $[7]$  remote request can0 14CFC3C3 [7] remote request<br>can0 720 [2] 0B 0C can0 720 [2] 0B 0C '..' can0 14CFC3C3 [6] F0 F0 F0 F0 CC 33  $\ldots$ 3'<br>can0 720 [3] 0B 0C 0D  $\begin{bmatrix} \text{can0} & \text{720} & \tilde{[}3 \tilde{]} & \text{0B} & \text{0C} & \text{0D} \\ \text{can0} & \text{720} & \tilde{[}4 \tilde{]} & \text{0B} & \text{0C} & \text{0D} & \text{0E} \end{bmatrix}$ 0B 0C 0D 0F Main Menu \*\*\*\*\*\*\*\*\* 00 - Switch between real and virtual mode 01 - Set bitrate + initialize CAN interface 02 - Send CAN message 03 - Generate random data 04 - Replay predefined testcases 05 - Restart CAN interface if it is in bus-off state 06 - Disconnect CAN interface 07 - Install forked can-utils 08 - Show details and statistics 09 - Initialize SpartanMC via UART 10 - Set bitrate of the SpartanMC CAN Interface via UART 11 - Reset SpartanMC via UART 12 - Clear SpartanMCs RX buffer via UART 13 - Show SpartanMCs CAN Register, Rx buffer and Interrupts 14 - Show SpartanMCs Tx buffer via UART 15 - Show the binary bitstream and CRC of a CAN frame 16 - SpartanMC send CAN message 17 - SpartanMC send all Tx buffer 18 - SpartanMC replay predefined testcases 19 - SpartanMC ACF on 20 - SpartanMC ACF off  $21 - Exit$ Please select: **13** a Naechster ISR-Puffer = 0 MAX ISR-Puffer = 150 tx-int: 00000000000 rx-int: 00000000018 ex-int: 00000000000 Tx Belegung 0x00000 Rx Belegung 0x00000 exstat: 00000 00000 CAN-work = 00070 CAN-config = 00001 CAN-timing = 00151 CAN-err-cnt = 00000 CAN-warning = 00060 CAN-acf-sel = 00000  $CAN - acf - dat1 = 00533$   $CAN - acf - msK1 = 3F000$   $CAN - acf - dat2 = 3C3C3$  $CAN - acf - msk2 = 00000$   $CAN - err - cod = 00000$   $CAN - tx - succ = 00000$  $CAN-rx-succ = 00118$   $CAN-tx-buff = 00000$   $CAN-rx-buff = 00000$ Bu 0B120 = 00000 00000 00000 00000 00000 28555 3FFF2 0608E Bu 0B130 = 0CC33 0F0F0 0CC33 0F000 00000 0741F 3FFF1 05A40

Bu 0B150 = 0F0F0 00000 00000 00000 3C3C3 12533 3FFF8 007AA Bu 0B160 = 0F0F0 0F0F0 0CC33 0AA55 3C3C3 18533 3FFF8 029D2 Bu 0B170 = 00000 00000 00000 00000 3C3C3 38533 3FFF8 0400D Bu 0B180 = 00B00 00000 00000 00000 00000 01720 3FFF4 07444 Bu 0B190  $=$  00000 00000 00000 00000 00000 00720 3FFF4 05BC8 Bu 0B1A0 = 00000 00000 00000 00000 00000 21555 3FFF2 05110 Bu 0B1B0 = 0CC33 0F0F0 0CC33 0F000 00000 0741F 3FFF1 05A40 Bu 0B1C0 = 0CC33 0F0F0 0CC33 00000 00000 0641F 3FFF1 03F4D Bu 0B1D0 = 00000 00000 00000 00000 3C3C3 10533 3FFF8 047CF Bu 0B1E0 = 0F0F0 0F0F0 0CC33 0AA00 3C3C3 17533 3FFF8 06A4F Bu 0B1F0 = 00000 00000 00000 00000 3C3C3 37533 3FFF8 067F7 Bu 0B200 = 00B0C 00000 00000 00000 00000 02720 3FFF4 04392 Bu 0B210 = 0F0F0 0F0F0 0CC33 00000 3C3C3 16533 3FFF8 0438F Bu 0B220 = 00B0C 00D00 00000 00000 00000 03720 3FFF4 01447 Bu 0B230 = 00B0C 00D0E 00000 00000 00000 04720 3FFF4 07379 Moegliche Eingaben: id#data - Tx Frame eingeben (beginnt immer mit einer Ziffer) a - Anzeige der Interrupts, Rx-Puffer und CAN-Register c - Loeschen der Rx Puffer m - CAN-Mode aendern r - Neustart des Programms t - Print Tx Puffer P - Print all on p - Print all off D - DEBUG on d - DEBUG off Eingabe: Main Menu \*\*\*\*\*\*\*\*\* 00 - Switch between real and virtual mode 01 - Set bitrate + initialize CAN interface 02 - Send CAN message 03 - Generate random data 04 - Replay predefined testcases 05 - Restart CAN interface if it is in bus-off state 06 - Disconnect CAN interface 07 - Install forked can-utils 08 - Show details and statistics 09 - Initialize SpartanMC via UART<br>10 - Set bitrate of the SpartanMC 10 - Set bitrate of the SpartanMC CAN Interface via UART 11 - Reset SpartanMC via UART 12 - Clear SpartanMCs RX buffer via UART 13 - Show SpartanMCs CAN Register, Rx buffer and Interrupts 14 - Show SpartanMCs Tx buffer via UART 15 - Show the binary bitstream and CRC of a CAN frame 16 - SpartanMC send CAN message 17 - SpartanMC send all Tx buffer 18 - SpartanMC replay predefined testcases 19 - SpartanMC ACF on 20 - SpartanMC ACF off 21 - Exit Please select: **12** c Die Rx Puffer werden geloescht Bu 0B120 = 00000 00000 00000 00000 00000 00000 00000 00000 Bu 0B130 = 00000 00000 00000 00000 00000 00000 00000 00000 Bu 0B140 = 00000 00000 00000 00000 00000 00000 00000 00000 Bu 0B150 = 00000 00000 00000 00000 00000 00000 00000 00000 Bu 0B160 = 00000 00000 00000 00000 00000 00000 00000 00000 Bu 0B170 = 00000 00000 00000 00000 00000 00000 00000 00000 Bu 0B180 = 00000 00000 00000 00000 00000 00000 00000 00000 Bu 0B190 = 00000 00000 00000 00000 00000 00000 00000 00000 Bu 0B1A0 = 00000 00000 00000 00000 00000 00000 00000 00000 Bu 0B1B0 = 00000 00000 00000 00000 00000 00000 00000 00000 Bu 0B1C0 = 00000 00000 00000 00000 00000 00000 00000 00000 Bu 0B1D0 = 00000 00000 00000 00000 00000 00000 00000 00000 Bu 0B1E0 = 00000 00000 00000 00000 00000 00000 00000 00000 Bu 0B1F0 = 00000 00000 00000 00000 00000 00000 00000 00000 Bu 0B200 = 00000 00000 00000 00000 00000 00000 00000 00000 Bu 0B210 = 00000 00000 00000 00000 00000 00000 00000 00000 Bu 0B220 = 00000 00000 00000 00000 00000 00000 00000 00000 Bu 0B230 = 00000 00000 00000 00000 00000 00000 00000 00000 Moegliche Eingaben: id#data - Tx Frame eingeben (beginnt immer mit einer Ziffer) a - Anzeige der Interrupts, Rx-Puffer und CAN-Register c - Loeschen der Rx Puffer m - CAN-Mode aendern r - Neustart des Programms t - Print Tx Puffer P - Print all on p - Print all off D - DEBUG on

Bu 0B140 = 0CC33 0F0F0 0CC33 0F0F0 00000 0841F 3FFF1 06A52

d - DEBUG off Eingabe: Main Menu \*\*\*\*\*\*\*\*\* 00 - Switch between real and virtual mode 01 - Set bitrate + initialize CAN interface 02 - Send CAN message 03 - Generate random data 04 - Replay predefined testcases 05 - Restart CAN interface if it is in bus-off state 06 - Disconnect CAN interface 07 - Install forked can-utils 08 - Show details and statistics 09 - Initialize SpartanMC via UART 10 - Set bitrate of the SpartanMC CAN Interface via UART 11 - Reset SpartanMC via UART 12 - Clear SpartanMCs RX buffer via UART 13 - Show SpartanMCs CAN Register, Rx buffer and Interrupts 14 - Show SpartanMCs Tx buffer via UART 15 - Show the binary bitstream and CRC of a CAN frame 16 - SpartanMC send CAN message 17 - SpartanMC send all Tx buffer 18 - SpartanMC replay predefined testcases 19 - SpartanMC ACF on 20 - SpartanMC ACF off 21 - Exit Please select: **21** schoene@schoene-TPad-X1:~/Dokumente/spmc-prj-ss17/hw-tests/can-test/atlys (master) \$

Protokoll eines 2. SpartanMC mit CAN Interface im Listenmodus auf dem Minicom: Auch hier werden alle Eingaben auf dem Minicom **blau** und **Fett** dargestellt!

 $Stack = 0$ AFF $0$ 

Das CAN Interface des SpartanMC fuehrt den Test mit PCAN-longtime\_tx vom Di 20 Dez 2016 08:25:38 CET aus.

Einstellung der Datenrate und der Betriebsart Bus-Time 002AC CAN-Mode 00070

 0 - 1000kBit/s 1 - 500kBit/s<br>2 - 250kBit/s 2 - 250kBit/s<br>3 - 125kBit/s 3 - 125kBit/s 4 - 100kBit/s 5 - 50kBit/s 6 - 20kBit/s 7 - 10kBit/s 8 - 5kBit/s 9 - Bus-Timing Hex eingeben t - Tx Buffer Hex aktivieren d - Daten in Tx Buffer schreiben a - ACF-Filter eistellen f - ACF-Filter freigeben s - CAN-Mode Selbstest n - CAN-Mode Normal l - CAN-Mode Normal<br>1 - CAN-Mode Listen only ESC- Ende der CAN-Einstellungen : **0** Einstellung der Datenrate und der Betriebsart Bus-Time 00151 CAN-Mode 00070 0 - 1000kBit/s 1 - 500kBit/s 2 - 250kBit/s<br>3 - 125kBit/s 3 - 125kBit/s 4 - 100kBit/s 5 - 50kBit/s 6 - 20kBit/s 7 - 10kBit/s 8 - 5kBit/s 9 - Bus-Timing Hex eingeben t - Tx Buffer Hex aktivieren d - Daten in Tx Buffer schreiben

a - ACF-Filter eistellen

 f - ACF-Filter freigeben s - CAN-Mode Selbstest n - CAN-Mode Normal l - CAN-Mode Listen only ESC- Ende der CAN-Einstellungen : **l** Einstellung der Datenrate und der Betriebsart Bus-Time 00151 CAN-Mode 00270  $0 - 1000$ kBit/s<br>1 - 500kBit/s 1 - 500kBit/s 2 - 250kBit/s 3 - 125kBit/s 4 - 100kBit/s<br>5 - 50kBit/s 5 - 50kBit/s<br>6 - 20kBit/s  $6 - 20kBit/s$ <br> $7 - 10kBit/s$  7 - 10kBit/s 8 - 5kBit/s 9 - Bus-Timing Hex eingeben t - Tx Buffer Hex aktivieren d - Daten in Tx Buffer schreiben a - ACF-Filter eistellen f - ACF-Filter freigeben s - CAN-Mode Selbstest n - CAN-Mode Normal l - CAN-Mode Listen only ESC- Ende der CAN-Einstellungen : Das CAN Interface des SpartanMC fuehrt den Test mit PCAN-longtime\_tx vom Di 20 Dez 2016 08:25:38 CET aus. Puffer anzeigen ? (j/n):**j** Bu 0B000 = 0F0F0 0AA55 0F0F0 0AA55 00000 28555 00000 03000 Bu 0B010 = 0CC33 0F0F0 0CC33 0F0F0 00000 0841F 00004 00000 Bu 0B020 = 0CC33 0F0F0 0CC33 0F0F0 00000 0841F 00000 00000 Bu 0B030 = 0F0F0 10000 00000 00000 3C3C3 12533 00000 00000 Bu 0B040 = 0F0F0 0F0F0 0CC33 0AA55 3C3C3 18533 00001 00000 Bu 0B050 = 0F0F0 0F0F0 0CC33 0AA55 3C3C3 38533 00001 00000 Bu 0B060 = 00B00 00000 00000 00000 00000 01720 00000 00000 Bu 0B070 = 01122 03344 05566 07788 00000 00720 00000 00000 Bu 0B080 = 0F0F0 0AA55 0F0F0 0AA55 00000 21555 00000 03000 Bu 0B090 = 0CC33 0F0F0 0CC33 0F0F0 00000 0741F 00004 00000 Bu 0B0A0 = 0CC33 0F0F0 0CC33 0F0F0 00000 0641F 00004 00000 Bu 0B0B0 = 0F0F0 10000 00000 00000 3C3C3 10533 00000 00000 Bu 0B0C0 = 0F0F0 0F0F0 0CC33 0AA55 3C3C3 17533 00001 00000 Bu 0B0D0 = 0F0F0 0F0F0 0CC33 0AA55 3C3C3 37533 00001 00000 Bu 0B0E0 = 00B0C 00000 00000 00000 00000 02720 00000 00000 Bu 0B0F0 = 0F0F0 0F0F0 0CC33 0AA55 3C3C3 16533 00001 00000 Bu 0B100 = 00B0C 00D00 00000 00000 00000 03720 00000 00000 Bu 0B110 = 00B0C 00D0E 00000 00000 00000 04720 00000 00000 Bu 0B120 = 00000 00000 00000 00000 00000 00000 00000 00000 Bu 0B130 = 00000 00000 00000 00000 00000 00000 00000 00000 Bu 0B140 = 00000 00000 00000 00000 00000 00000 00000 00000 Bu 0B150 = 00000 00000 00000 00000 00000 00000 00000 00000 Bu 0B160 = 00000 00000 00000 00000 00000 00000 00000 00000 Bu 0B170 = 00000 00000 00000 00000 00000 00000 00000 00000 Bu 0B180 = 00000 00000 00000 00000 00000 00000 00000 00000 Bu 0B190 = 00000 00000 00000 00000 00000 00000 00000 00000 Bu 0B1A0 = 00000 00000 00000 00000 00000 00000 00000 00000 Bu 0B1B0 = 00000 00000 00000 00000 00000 00000 00000 00000 Bu 0B1C0 = 00000 00000 00000 00000 00000 00000 00000 00000 Bu 0B1D0 = 00000 00000 00000 00000 00000 00000 00000 00000 Bu 0B1E0 = 00000 00000 00000 00000 00000 00000 00000 00000 Bu 0B1F0 = 00000 00000 00000 00000 00000 00000 00000 00000 Bu 0B200 = 00000 00000 00000 00000 00000 00000 00000 00000 Bu 0B210 = 00000 00000 00000 00000 00000 00000 00000 00000 Bu 0B220 = 00000 00000 00000 00000 00000 00000 00000 00000 Bu 0B230 = 00000 00000 00000 00000 00000 00000 00000 00000 Moegliche Eingaben: id#data - Tx Frame eingeben (beginnt immer mit einer Ziffer) a - Anzeige der Interrupts, Rx-Puffer und CAN-Register c - Loeschen der Rx Puffer m - CAN-Mode aendern r - Neustart des Programms t - Print Tx Puffer P - Print all on p - Print all off D - DEBUG on d - DEBUG off<br>Eingabe: 5 Eingabe: 508C 123#12.34.56.78.90.AB.CD.EF 178A 000#54.55.44 2D08 000#53.70.61.72.74.61.6E 0A89 000#43.20.41.20.4E

 474B 000#72.6F.63.6B.73.21 608E 555#R8 6A52 41F#CC.33.F0.F0.CC.33.F0.F0 6A52 41F#CC.33.F0.F0.CC.33.F0.F0 07AA 14CFC3C3#F0.F0 29D2 14CFC3C3#F0.F0.F0.F0.CC.33.AA.55 400D 14CFC3C3#R8 7444 720#0B 5BC8 720# 5110 555#R1 5A40 41F#CC.33.F0.F0.CC.33.F0 3F4D 41F#CC.33.F0.F0.CC.33 47CF 14CFC3C3# 6A4F 14CFC3C3#F0.F0.F0.F0.CC.33.AA 67F7 14CFC3C3#R7 4392 720#0B.0C 438F 14CFC3C3#F0.F0.F0.F0.CC.33 1447 720#0B.0C.0D 7379 720#0B.0C.0D.0E 608E 555#R8 6A52 41F#CC.33.F0.F0.CC.33.F0.F0 6A52 41F#CC.33.F0.F0.CC.33.F0.F0 438F 14CFC3C3#F0.F0.F0.F0.CC.33 6A52 41F#CC.33.F0.F0.CC.33.F0.F0 7444 720#0B 7379 720#0B.0C.0D.0E 1679 12345678#12.34.56.78.90.AB.CD.EF 1679 12345678#12.34.56.78.90.AB.CD.EF 6A52 41F#CC.33.F0.F0.CC.33.F0.F0 6A52 41F#CC.33.F0.F0.CC.33.F0.F0 07AA 14CFC3C3#F0.F0 29D2 14CFC3C3#F0.F0.F0.F0.CC.33.AA.55 400D 14CFC3C3#R8 7444 720#0B 5BC8 720# 5110 555#R1 5A40 41F#CC.33.F0.F0.CC.33.F0 3F4D 41F#CC.33.F0.F0.CC.33 47CF 14CFC3C3# 6A4F 14CFC3C3#F0.F0.F0.F0.CC.33.AA 67F7 14CFC3C3#R7 4392 720#0B.0C 438F 14CFC3C3#F0.F0.F0.F0.CC.33 1447 720#0B.0C.0D 7379 720#0B.0C.0D.0E 1679 12345678#12.34.56.78.90.AB.CD.EF 5110 555#R1 7444 720#0B 29D2 14CFC3C3#F0.F0.F0.F0.CC.33.AA.55 4392 720#0B.0C 1447 720#0B.0C.0D 7379 720#0B.0C.0D.0E 608E 555#R8 5A40 41F#CC.33.F0.F0.CC.33.F0 6A52 41F#CC.33.F0.F0.CC.33.F0.F0 07AA 14CFC3C3#F0.F0 29D2 14CFC3C3#F0.F0.F0.F0.CC.33.AA.55 400D 14CFC3C3#R8 7444 720#0B 5BC8 720# 5110 555#R1 5A40 41F#CC.33.F0.F0.CC.33.F0 3F4D 41F#CC.33.F0.F0.CC.33 47CF 14CFC3C3# 6A4F 14CFC3C3#F0.F0.F0.F0.CC.33.AA 67F7 14CFC3C3#R7 4392 720#0B.0C 438F 14CFC3C3#F0.F0.F0.F0.CC.33 1447 720#0B.0C.0D 7379 720#0B.0C.0D.0E 178A 000#54.55.44 2D08 000#53.70.61.72.74.61.6E 0A89 000#43.20.41.20.4E 474B 000#72.6F.63.6B.73.21 608E 555#R8 5A40 41F#CC.33.F0.F0.CC.33.F0 6A52 41F#CC.33.F0.F0.CC.33.F0.F0 07AA 14CFC3C3#F0.F0 29D2 14CFC3C3#F0.F0.F0.F0.CC.33.AA.55 400D 14CFC3C3#R8 7444 720#0B 5BC8 720# 5110 555#R1 5A40 41F#CC.33.F0.F0.CC.33.F0 3F4D 41F#CC.33.F0.F0.CC.33 47CF 14CFC3C3# 6A4F 14CFC3C3#F0.F0.F0.F0.CC.33.AA 67F7 14CFC3C3#R7 4392 720#0B.0C 438F 14CFC3C3#F0.F0.F0.F0.CC.33 1447 720#0B.0C.0D

 7379 720#0B.0C.0D.0E 608E 555#R8 5A40 41F#CC.33.F0.F0.CC.33.F0 6A52 41F#CC.33.F0.F0.CC.33.F0.F0 07AA 14CFC3C3#F0.F0 29D2 14CFC3C3#F0.F0.F0.F0.CC.33.AA.55 400D 14CFC3C3#R8 7444 720#0B 5BC8 720# 5110 555#R1 5A40 41F#CC.33.F0.F0.CC.33.F0 3F4D 41F#CC.33.F0.F0.CC.33 47CF 14CFC3C3# 6A4F 14CFC3C3#F0.F0.F0.F0.CC.33.AA 67F7 14CFC3C3#R7 4392 720#0B.0C 438F 14CFC3C3#F0.F0.F0.F0.CC.33 1447 720#0B.0C.0D 7379 720#0B.0C.0D.0E

CTRL-A Z for help | 115200 8N2 | NOR | Minicom 2.7 | VT102 | Online 1:33 | ttyXRUSB1

3. Hier noch einige Bilder vom Minicom und der Testkonsole während der Tests:

| 5D5D 000F4210#57.CA.A3.42.36.03                                      | can0                                                 | 000F4222                                                    | [8]               |       | 7D 12 EE 1D 9C 71 91 41 |  |  |  |  | '}q.A'                                            |  |
|----------------------------------------------------------------------|------------------------------------------------------|-------------------------------------------------------------|-------------------|-------|-------------------------|--|--|--|--|---------------------------------------------------|--|
| 24A4 000F4211#B9.61                                                  | can0                                                 | 000F4223                                                    | [5]               |       | 9D D5 8A 48 20          |  |  |  |  | $\mathbf{H}_{\mathrm{max}}$                       |  |
| 79F6 000F4212#19.AA.68.11                                            | can0                                                 | 000F4224                                                    | [3]               |       | 59 B2 95                |  |  |  |  | $'Y$ '                                            |  |
| 5C49 000F4213#73.48.C1.46.5D.B5.AE.5E                                | can0                                                 | 000F4225                                                    | [8]               |       | 4B 92 02 08 D6 76 7F 54 |  |  |  |  | 'Kv.T'                                            |  |
| 32F2 000F4214#2D.0C.49.62.72                                         | can0                                                 | 000F4226                                                    | [7]               |       | 40 03 F5 2B 47 34 FC    |  |  |  |  | '@+G4.'                                           |  |
| 1D53 000F4215#CD.1E.44                                               | can0                                                 | 000F4227                                                    | [8]               |       | 53 75 89 3D A1 CA 23 67 |  |  |  |  | $'Su. = #q'$                                      |  |
| 182E 000F4216#0A.16.88.26                                            | cano                                                 | 000F4228                                                    | [8]               |       | C3 9C CC 2D 70 9D C9 2A |  |  |  |  | $\ldots$ - $p \ldots *$ '                         |  |
| 5793 000F4217#84.43.F5.51.18.F1                                      | can0                                                 | 000F4229                                                    | $\lceil 2 \rceil$ | A6 77 |                         |  |  |  |  | $^{\prime}$ . W <sup><math>^{\prime}</math></sup> |  |
| 5578 000F4218#                                                       |                                                      |                                                             | [8]               |       | E4 62 5F 2B 0A F9 4A 38 |  |  |  |  | $', b + 38'$                                      |  |
|                                                                      | can0                                                 | 000F422A                                                    |                   |       | F8 F3 63 01 27 05 21    |  |  |  |  | 1.76711                                           |  |
| 6872 000F4219#83.AC.BA.4B.8E.3F.B0.22                                | can0                                                 | 000F422B                                                    | $[7]$             |       |                         |  |  |  |  |                                                   |  |
| 135A 000F421A#BA.0C.D4.06.E5.09.54.65                                | can0 <b>cand</b>                                     | 000F422C                                                    | [8]               |       | 25 76 BE 5F A4 17 0F 75 |  |  |  |  | '%v._u'                                           |  |
| 262E 000F421B#FC.4B                                                  | can0                                                 | 000F422D                                                    | [8]               |       | CA FB 50 47 41 ED 99 3D |  |  |  |  | $\cdot$ .PGA='                                    |  |
| 5066 000F421C#71.BD.7C.7C                                            | can0                                                 | 000F422E                                                    | [8]               |       | FE CO 93 51 9A 9F 2F 30 |  |  |  |  | $\cdot \ldots Q \ldots Q'$                        |  |
| 1975 000F421D#5A.96.27                                               | can0                                                 | 000F422F                                                    | [2]               | 17 90 |                         |  |  |  |  | $\mathcal{C}_{\mathbf{z},\mathbf{z}}$ )           |  |
| 5C8B 000F421E#                                                       | can0                                                 | 000F4230                                                    | [8]               |       | CE CA 57 4E 26 35 27 64 |  |  |  |  | 'WN&5'd'<br>TΤ                                    |  |
| 3EEB 000F421F#C2.69                                                  | can0                                                 | 000F4231                                                    | [0]               |       |                         |  |  |  |  |                                                   |  |
| 40D0 000F4220#D7.F1.18.6E.2F.9F.D5.30                                | can0                                                 | 000F4232                                                    | [1]               | D7    |                         |  |  |  |  | 52                                                |  |
| 0317 000F4221#1D.0C.D6.1E                                            | can0                                                 | 000F4233                                                    | $\lceil 2 \rceil$ | CA E2 |                         |  |  |  |  | 52                                                |  |
| 6AEE 000F4222#7D.12.EE.1D.9C.71.91.41                                | can0                                                 | 000F4234                                                    | [5]               |       | E2 84 AA 5A C6          |  |  |  |  | $1$ z.1                                           |  |
| 1A3A 000F4223#9D.D5.8A.48.20                                         | cano                                                 | 000F4235                                                    | [8]               |       | 29 C6 C3 1F BF 15 25 32 |  |  |  |  | $'$ )%2'                                          |  |
| 3826 000F4224#59.B2.95                                               | can0 -                                               | 000F4236                                                    | f61               |       | 25 EA A7 67 E4 8B       |  |  |  |  | '%g'                                              |  |
| 024D 000F4225#4B.92.02.08.D6.76.7F.54                                | can0                                                 | 000F4237                                                    | [8]               |       | BD 7F 1D 71 AF 87 34 59 |  |  |  |  | $'\ldots$ q4Y'                                    |  |
| 114B 000F4226#40.03.F5.2B.47.34.FC                                   | can0                                                 | 000F4238                                                    | [8]               |       | 75 33 DF 07 AD 48 C8 2A |  |  |  |  | $'$ u3 $H.*'$                                     |  |
| 61CA 000F4227#53.75.89.3D.A1.CA.23.67                                | can0                                                 | 000F4239                                                    | [6]               |       | 07 12 C1 32 C4 D8       |  |  |  |  | '2'                                               |  |
| 22A9 000F4228#C3.9C.CC.2D.70.9D.C9.2A                                | can0 <b>cand</b>                                     | 000F423A                                                    | [8]               |       | 6F 67 22 32 92 A3 4A 3A |  |  |  |  | $'$ oq"2J:'                                       |  |
| 2A04 000F4229#A6.77                                                  | can0                                                 | 000F423B                                                    | [2]               | 1F F1 |                         |  |  |  |  | 52                                                |  |
| 09B6 000F422A#E4.62.5F.2B.0A.F9.4A.38                                | can0                                                 | 000F423C                                                    | [8]               |       | 71 45 01 3A A7 88 3F 01 |  |  |  |  | $'qE.$ :?.'                                       |  |
| 3B6F 000F422B#F8.F3.63.01.27.05.21                                   | cano                                                 | 000F423D                                                    | [8]               |       | 33 37 4C 1C 71 6B A6 47 |  |  |  |  | '37L.qk.G'                                        |  |
| 72BD 000F422C#25.76.BE.5F.A4.17.0F.75                                | can0                                                 | 000F423E                                                    | [8]               |       | 28 30 C9 48 53 F0 50 22 |  |  |  |  | $"$ (0.HS.P" $"$                                  |  |
| 18B3 000F422D#CA.FB.50.47.41.ED.99.3D                                | can0                                                 | 000F423F                                                    | $[1]$             | 27    |                         |  |  |  |  | 111                                               |  |
| 2691 000F422E#FE.C0.93.51.9A.9F.2F.30                                |                                                      |                                                             |                   |       |                         |  |  |  |  |                                                   |  |
| 768C 000F422F#17.90                                                  | Main Menu                                            |                                                             |                   |       |                         |  |  |  |  |                                                   |  |
| 7E97 000F4230#CE.CA.57.4E.26.35.27.64                                | *********                                            |                                                             |                   |       |                         |  |  |  |  |                                                   |  |
| 1F3F 000F4231#                                                       |                                                      |                                                             |                   |       |                         |  |  |  |  |                                                   |  |
| 085E 000F4232#D7                                                     |                                                      | 00 - Switch between real and virtual mode                   |                   |       |                         |  |  |  |  |                                                   |  |
| 3890 000F4233#CA.E2                                                  |                                                      | 01 - Set bitrate + initialize CAN interface                 |                   |       |                         |  |  |  |  |                                                   |  |
| 1F2D 000F4234#E2.84.AA.5A.C6                                         | 02 - Send CAN message                                |                                                             |                   |       |                         |  |  |  |  |                                                   |  |
| 69F2 000F4235#29.C6.C3.1F.BF.15.25.32                                | 03 - Generate random data                            |                                                             |                   |       |                         |  |  |  |  |                                                   |  |
| 6CFC 000F4236#25.EA.A7.67.E4.8B                                      | 04 - Replay predefined testcases                     |                                                             |                   |       |                         |  |  |  |  |                                                   |  |
| 36F6 000F4237#BD.7F.1D.71.AF.87.34.59                                | 05 - Restart CAN interface if it is in bus-off state |                                                             |                   |       |                         |  |  |  |  |                                                   |  |
| 6D89 000F4238#75.33.DF.07.AD.48.C8.2A                                | 06 - Disconnect CAN interface                        |                                                             |                   |       |                         |  |  |  |  |                                                   |  |
| 6449 000F4239#07.12.C1.32.C4.D8                                      | 07 - Install forked can-utils                        |                                                             |                   |       |                         |  |  |  |  |                                                   |  |
| 70F9 000F423A#6F.67.22.32.92.A3.4A.3A                                | $ 08$ - Show details and statistics                  |                                                             |                   |       |                         |  |  |  |  |                                                   |  |
| 6DA8 000F423B#1F.F1                                                  |                                                      | 09 - Initialize SpartanMC via UART                          |                   |       |                         |  |  |  |  |                                                   |  |
| 3DBE 000F423C#71.45.01.3A.A7.88.3F.01                                |                                                      | $ 10$ - Set bitrate of the SpartanMC CAN Interface via UART |                   |       |                         |  |  |  |  |                                                   |  |
| 0729 000F423D#33.37.4C.1C.71.6B.A6.47                                |                                                      | 11 - Reset SpartanMC via UART                               |                   |       |                         |  |  |  |  |                                                   |  |
| 3B25 000F423E#28.30.C9.48.53.F0.50.22                                |                                                      | 12 - Clear SpartanMCs RX buffer via UART                    |                   |       |                         |  |  |  |  |                                                   |  |
| 79E8 000F423F#27                                                     |                                                      | 13 - Show SpartanMCs CAN Register, Rx buffer and Interrupts |                   |       |                         |  |  |  |  |                                                   |  |
|                                                                      |                                                      | 14 - Show SpartanMCs Tx buffer via UART                     |                   |       |                         |  |  |  |  |                                                   |  |
| TRL-A Z for help   115200 8N2<br><b>NOR</b><br>Minicom $2.7$   VT102 |                                                      | $O(15 - Show$ the binary bitstream and CRC of a CAN frame   |                   |       |                         |  |  |  |  |                                                   |  |
|                                                                      |                                                      | 16 - SpartanMC send CAN message                             |                   |       |                         |  |  |  |  |                                                   |  |
|                                                                      |                                                      | 17 - SpartanMC send all Tx buffer                           |                   |       |                         |  |  |  |  |                                                   |  |
|                                                                      |                                                      | $ 18$ - SpartanMC replay predefined testcases               |                   |       |                         |  |  |  |  |                                                   |  |
|                                                                      |                                                      | 19 - SpartanMC ACF on                                       |                   |       |                         |  |  |  |  |                                                   |  |
|                                                                      |                                                      | 20 - SpartanMC ACF off                                      |                   |       |                         |  |  |  |  |                                                   |  |
|                                                                      | 21 - Exit                                            |                                                             |                   |       |                         |  |  |  |  |                                                   |  |
|                                                                      |                                                      |                                                             |                   |       |                         |  |  |  |  |                                                   |  |
|                                                                      |                                                      | Please select:                                              |                   |       |                         |  |  |  |  |                                                   |  |

Bild 1: Minicom und Konsole nach dem Start des Test 04 auf der Konsole mit der Datei 4.2.case mit 1000000 Datensätzen mit zufälliger Länge und zufälligen Daten.

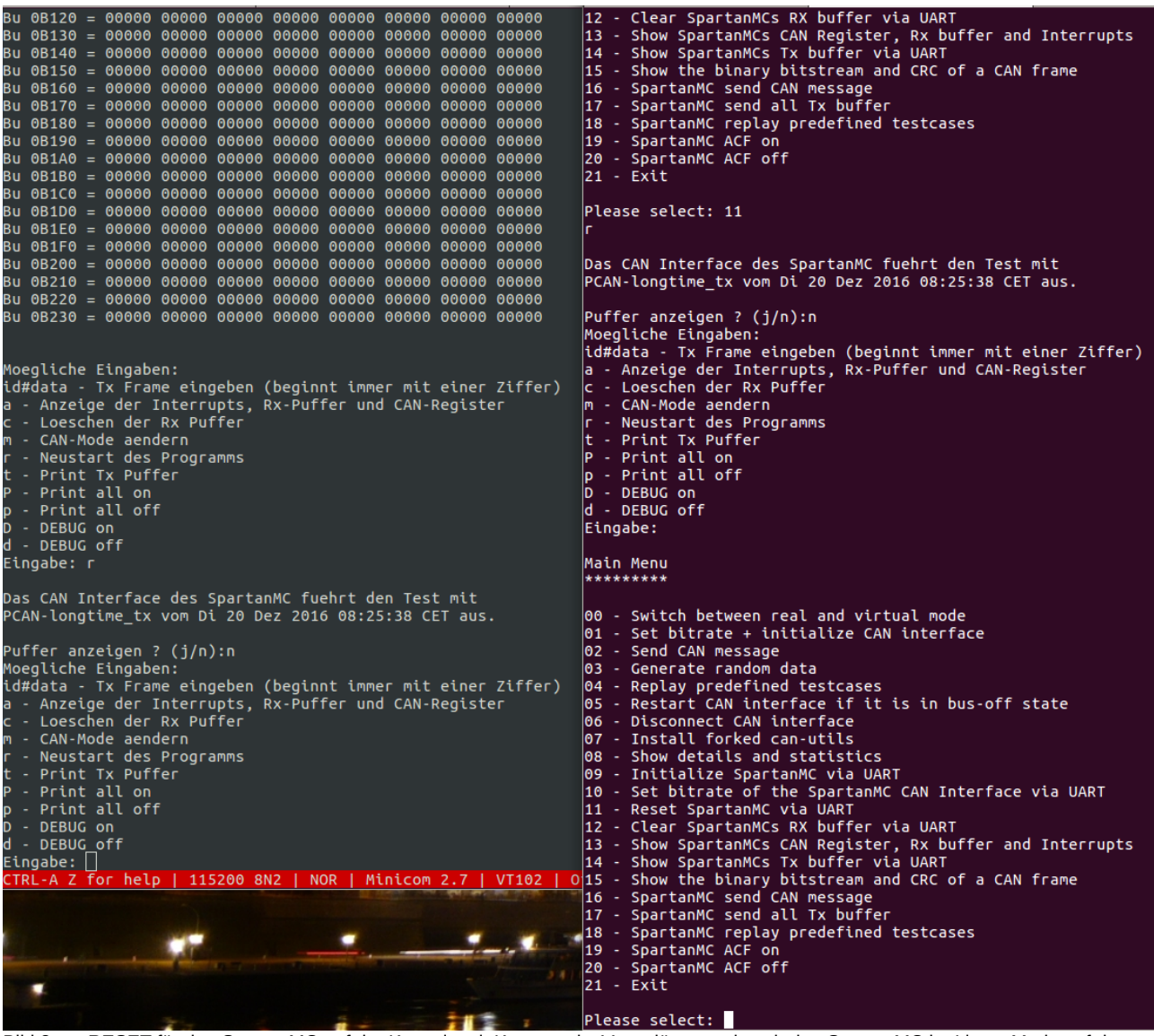

Bild 2: RESET für den SpartanMC auf der Konsole mit Kommando 11 auslösen und auch den SpartanMC im Listen Mode auf dem Minicom mit Kommando r rücksetzen.

Auf der nächsten Seite ist im Bild 3 der Start von Test 04 mit der Datei ascii.case und die dabei erfolgten Ausgaben auf der Konsole und dem Minicom zu sehen. Auf dem Minicom wurden dabei nur die letzten 4 Zeilen mit dem Protokoll der 4 Nachrichten aus ascii.case angezeigt.

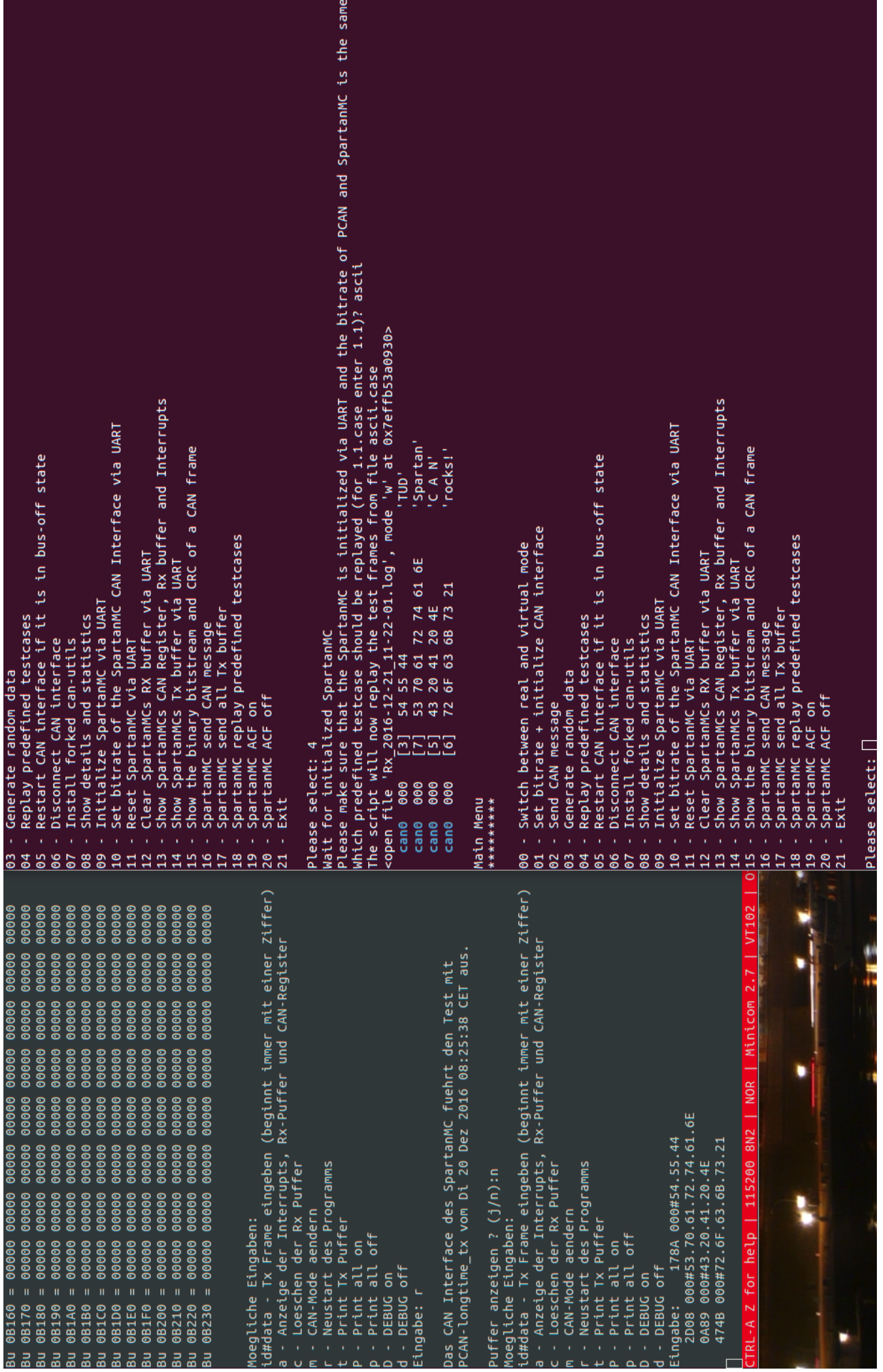

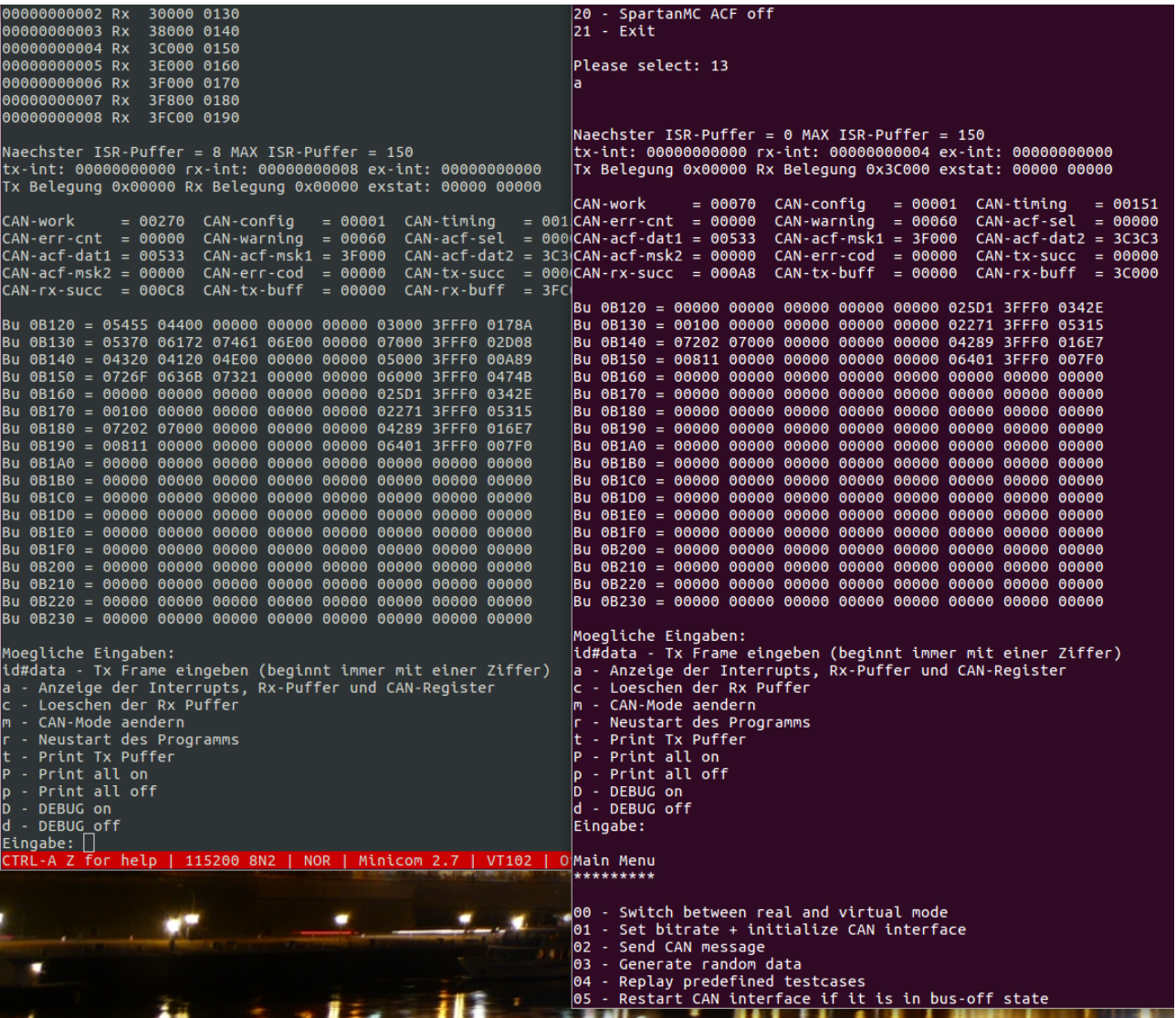

Bild 4: Konsole nach der Ausführung von Kommando 04 mit der Datei test.case und danach das Kommando 13 zur Anzeige der Ergebnisse des Tests. Es wurden 4 Rx Inerrupts ausgeführt und die empfangenen Datensätze aus test.case befinden sich in den ersten 4 Empfangspuffern des SpartanMC.

Auf dem Minicom wurde mit der Eingabe von a auch die Protokollierung der letzten empfangen Daten aufgerufen. Dies erfolgte aber erst nach dem Start von Kommando 4 mit ascii.case und danach Kommando 4 mit test.case auf der Konsole. Deshalb wurden auch 8 Nachrichten empfangen, welche sich in den ersten 8 Puffern dieses SpartanMC befinden. Zuerst die 4 Nachrichten aus ascii.case und danach die 4 Nachrichten aus test.case. In der ganz rechten Spalte der jeweils angezeigten Tabelle befindet sich immer der CRC der Nachricht in dieser Zeile.

|                | 1CB8 0D4DDC48#AC.4C.4A.31.11.C5.06.02                                                                                  | can0                   | 1C2C7328                                                       | [8]               |                   |                      | OC E8 8C 0A 7D 37 2D 3B | $\ldots$ }7-;'                                                |
|----------------|----------------------------------------------------------------------------------------------------|------------------------|----------------------------------------------------------------|-------------------|-------------------|----------------------|-------------------------|---------------------------------------------------------------|
|                | 512E 01139CAC#45.AF.F9                                                                                                 | can0                   | 053549A7                                                       | [3]               | 6E C5 7F          |                      |                         | 'n'                                                           |
|                | 08A8 1A373979#09.50.29.49.FD.D3.90.6A                                                                                  | can0                   | 138F519A                                                       | [8]               |                   |                      | 7A FC C2 2E CE 90 76 5D | 'zv]'                                                         |
|                | 0881 1F3C6A63#B8.D4.0A.66.82.F2.1C.40                                                                                  |                        | cano 05ED4EE1                                                  | [3]               | D7 32 F4          |                      |                         | $^{\prime}$ . 2 . $^{\prime}$                                 |
|                | 2D17 0B51C99B#20.4C.A7.0E.4C.B5.45.01                                                                                  |                        | can0 05A50045                                                  | [0]               |                   |                      |                         | 31, 11,                                                       |
|                | 3664 16DAD03F#F9.02.3D.09.20.5A.28.09                                                                                  |                        | can0 14C8D0D7                                                  | [6]               |                   | 9F 1F 35 32 68 84    |                         | $'$ 52h.'                                                     |
|                | 2656 149662D5#79.CC.28.44.FF.A4.05.5C                                                                                  |                        | can0 03E66163                                                  | [8]               |                   |                      | 37 93 9A 0D 68 7B 8E 13 | '7h{'                                                         |
|                | 030A 0DE20BD9#EE.0F.CE.23                                                                                              |                        | can0 0A1ECCAD                                                  | [8]               |                   |                      | 3F C7 0A 01 D5 3F 4B 66 | '??Kf'                                                        |
|                | 64FE 017F606E#32.AD.36.1D.1A.FD.92.02                                                                                  |                        | can0 079C42F8                                                  | [8]               |                   |                      | 53 77 78 21 9F 8C D1 4C | 'Swx!L'                                                       |
|                | 66CA 11FE5B3D#10.33.B4.24.B7.94.35.6C                                                                                  |                        | can0 1352260E                                                  | $\lceil 1 \rceil$ | 90                |                      |                         | 525                                                           |
|                | 3077 1DD431D2#B4.68.C6.56.35.9C.10.1D                                                                                  |                        | can0 1810456C                                                  | [8]               |                   |                      | 76 08 58 24 4D 94 FD 5D | 'v.X\$M]'                                                     |
|                | 1494 1F00C455#B7.8E.2D.5D.F0.8D.52.6A                                                                                  |                        | cano 0242DC2D                                                  | [8]               |                   |                      | 8F FF 19 4C 72 DC E7 27 |                                                               |
|                | 5317 0959714A#3D.43.98.6B.89.41.34                                                                                     |                        | can0 16C3B52D                                                  | [8]               |                   |                      | 2D 3C 15 33 04 86 8C 2B | $' - < .3 +'$                                                 |
|                | 067C 09E73F34#A9.9B.5C.69.09.A2                                                                                        |                        | can0 05B636E1                                                  | [8]               |                   |                      | 6D 0A BF 33 44 98 9C 49 | 'm3DI'                                                        |
|                | 0296 082F1C60#08.47                                                                                                    |                        | can0 011A386B                                                  | [4]               |                   | AC 13 2B 5D          |                         | '+1'                                                          |
|                | 4455 05885F76#5A.10.41.51.E4.BF.07                                                                                     |                        | can0 0091D462                                                  | [8]               |                   |                      | EE 44 84 51 5A 17 2E 08 | $'$ .D.QZ'                                                    |
|                | 57C2 1369B391#FF.BC.9A.29.CF.0E.68.05                                                                                  |                        | cano 09CD8A36                                                  | $[1]$             | F9                |                      |                         |                                                               |
|                | 7FB1 0FA81A05#86.A3.9D.71.D7.4B.7C.6D                                                                                  |                        | can0 19F4F902                                                  | [8]               |                   |                      | EC 27 01 24 6E 3E 05 12 | $\cdot$ ' $\cdot$ \$n> $\cdot$ $\cdot$ '                      |
|                | 572D 1C2C7328#0C.E8.8C.0A.7D.37.2D.3B                                                                                  |                        | can0 1A832F93                                                  | [2]               | BB D <sub>2</sub> |                      |                         | 1221                                                          |
|                | 7E3F 053549A7#6E.C5.7F                                                                                                 |                        | can0 08A56BAF                                                  | [8]               |                   |                      | 32 E8 AD 44 DD 20 69 7F | '2D. i.'                                                      |
|                | 589A 138F519A#7A.FC.C2.2E.CE.90.76.5D                                                                                  |                        | can0 0C646556                                                  | [8]               |                   |                      | E1 A6 F5 2A 37 9C 1A 12 | $' \ldots * 7 \ldots$                                         |
|                | 1441 05ED4EE1#D7.32.F4                                                                                                 |                        | can0 1D0D802B                                                  | [8]               |                   |                      | 7B 34 B7 5B 96 B8 27 1E | $\mathcal{C}\left\{4,\left[\ldots\right],\mathcal{C}\right\}$ |
| 2542 05A50045# |                                                                                                    |                        | cano 000E4EF3                                                  | [7]               |                   | AF BD 60 09 55 23 A0 |                         | '`.U#.'                                                       |
|                | 4DF2 14C8D0D7#9F.1F.35.32.68.84                                                                                        |                        | can0 17182312                                                  | [8]               |                   |                      | AF 3A CE 68 48 AD E5 00 | '.:.hH'                                                       |
|                | 1AD4 03E66163#37.93.9A.0D.68.7B.8E.13                                                                                  |                        | can0 ODE1BEDE                                                  | [8]               |                   |                      | 8C 5D 05 5E E0 B7 D6 07 | $\mathcal{C}$ . The set of $\mathcal{C}$                      |
|                | 5169 0A1ECCAD#3F.C7.0A.01.D5.3F.4B.66                                                                                  |                        | can0 0E2DCA31                                                  | [8]               |                   |                      | 4E F6 DB 19 C4 F9 B0 68 | 'Nh'                                                          |
|                | 7FFA 079C42F8#53.77.78.21.9F.8C.D1.4C                                                                                  |                        | cano 0A5FB5DA                                                  | [8]               |                   |                      | 84 05 77 05 89 21 05 73 | 'w!.s'                                                        |
|                | 5766 1352260E#90                                                                                                    |                        | cano 05FB9B54                                                  | [6]               |                   | 66 42 6E 72 AA 00    |                         | 'fBnr'                                                        |
|                | 66AB 1810456C#76.08.58.24.4D.94.FD.5D                                                                                  |                        | can0 01E81215                                                  | [8]               |                   |                      | E1 9C 7A 04 40 92 F5 1E | $' \ldots z \ldots$                                           |
|                | 60C2 0242DC2D#8F.FF.19.4C.72.DC.E7.27                                                                                  |                        | can0 1C189A96                                                  | [8]               |                   |                      | D7 4A 1D 3D 89 E9 26 1C | $' .  J . = 8 .'$                                             |
|                | 16BD 16C3B52D#2D.3C.15.33.04.86.8C.2B                                                                                  |                        |                                                                |                   |                   |                      |                         |                                                               |
|                | 7DDD 05B636E1#6D.0A.BF.33.44.98.9C.49                                                                                  | Main Menu<br>********* |                                                                |                   |                   |                      |                         |                                                               |
|                | 39E3 011A386B#AC.13.2B.5D                                                                                              |                        |                                                                |                   |                   |                      |                         |                                                               |
|                | 6B18 0091D462#EE.44.84.51.5A.17.2E.08                                                                                  |                        |                                                                |                   |                   |                      |                         |                                                               |
|                | 593D 09CD8A36#F9                                                                                                    |                        | 00 - Switch between real and virtual mode                      |                   |                   |                      |                         |                                                               |
|                | 4A3D 19F4F902#EC.27.01.24.6E.3E.05.12                                                                                  |                        | $ 01$ - Set bitrate + initialize CAN interface                 |                   |                   |                      |                         |                                                               |
|                | 599C 1A832F93#BB.D2                                                                                                    |                        | 02 - Send CAN message                                          |                   |                   |                      |                         |                                                               |
|                | 144F 08A56BAF#32.E8.AD.44.DD.20.69.7F                                                                                  |                        | 03 - Generate random data                                      |                   |                   |                      |                         |                                                               |
|                | 7D57 0C646556#E1.A6.F5.2A.37.9C.1A.12                                                                                  |                        | $ 04$ - Replay predefined testcases                            |                   |                   |                      |                         |                                                               |
|                | 70A3 1D0D802B#7B.34.B7.5B.96.B8.27.1E                                                                                  |                        | 05 - Restart CAN interface if it is in bus-off state           |                   |                   |                      |                         |                                                               |
|                | 61BE 000E4EF3#AF.BD.60.09.55.23.A0<br>29DC 17182312#AF.3A.CE.68.48.AD.E5.00                                            |                        | 06 - Disconnect CAN interface<br>07 - Install forked can-utils |                   |                   |                      |                         |                                                               |
|                | 3470 0DE1BEDE#8C.5D.05.5E.E0.B7.D6.07                                                                                  |                        | 08 - Show details and statistics                               |                   |                   |                      |                         |                                                               |
|                | 43E2 0E2DCA31#4E.F6.DB.19.C4.F9.B0.68                                                                                  |                        | 09 - Initialize SpartanMC via UART                             |                   |                   |                      |                         |                                                               |
|                | 1A41 0A5FB5DA#84.05.77.05.89.21.05.73                                                                                  |                        | $10$ - Set bitrate of the SpartanMC CAN Interface via UART     |                   |                   |                      |                         |                                                               |
|                | 6A59 05FB9B54#66.42.6E.72.AA.00                                                                                        |                        | 11 - Reset SpartanMC via UART                                  |                   |                   |                      |                         |                                                               |
|                | 7BC2 01E81215#E1.9C.7A.04.40.92.F5.1E                                                                                  |                        | 12 - Clear SpartanMCs RX buffer via UART                       |                   |                   |                      |                         |                                                               |
|                | 5A3C 1C189A96#D7.4A.1D.3D.89.E9.26.1C                                                                                  |                        | 13 - Show SpartanMCs CAN Register, Rx buffer and Interrupts    |                   |                   |                      |                         |                                                               |
|                |                                                                                                    |                        | 14 - Show SpartanMCs Tx buffer via UART                        |                   |                   |                      |                         |                                                               |
|                | TRL-A Z for help   115200 8N2<br>  NOR   Minicom 2.7   VT102   O 15 - Show the binary bitstream and CRC of a CAN frame |                        |                                                                |                   |                   |                      |                         |                                                               |
|                |                                                                                                    |                        | 16 - SpartanMC send CAN message                                |                   |                   |                      |                         |                                                               |
|                |                                                                                                    |                        | 17 - SpartanMC send all Tx buffer                              |                   |                   |                      |                         |                                                               |
|                |                                                                                                    |                        | 18 - SpartanMC replay predefined testcases                     |                   |                   |                      |                         |                                                               |
|                |                                                                                                    |                        | 19 - SpartanMC ACF on                                          |                   |                   |                      |                         |                                                               |
|                |                                                                                                    |                        | 20 - SpartanMC ACF off                                         |                   |                   |                      |                         |                                                               |
|                |                                                                                                    | $21 - Exit$            |                                                                |                   |                   |                      |                         |                                                               |
|                |                                                                                                    |                        |                                                                |                   |                   |                      |                         |                                                               |
|                |                                                                                                    |                        | $P$ lease select: $  $                                         |                   |                   |                      |                         |                                                               |

Bild 5: Konsole und Minicom nach dem Beenden von Kommando 04 auf der Konsole mit der Datei 5.case.

4. Aufbau der bei den Tests erstellten \*.log Dateien

Es wird als erstes eine \*.log Datei dargestellt, die beim Empfang der Nachrichten aus ascii.case auf dem SpartanMC entstanden ist. In diese Darstellung sind Kommentare zur Erläuterung der Darstellungen eingebaut. Danach kommt dann noch einmal die gleiche Datei ohne Kommentare.

Datei: Rx\_2016-12-21\_11-22-01.log mit Kommentaren.

Die Datei beginnt mit der Startzeit des Tests und der verwendeten \*.case Datei.

PCAN -> SpartanMC test in replay mode - run on 2016-12-21 11:22:01 ascii.case

Es folgen die Sende und Empfangsprotokolle mit der Fehlerauswertung der 4 Nachrichten und am Ende der Summe aller Fehler.

cansend: <mark>178A 000#54.55.44</mark><br>spartan: 178A 000#54.55.44 FRAME 000001 OK cansend: 2D08 000#53.70.61.72.74.61.6E spartan: 2D08 000#53.70.61.72.74.61.6E FRAME 000002 OK

cansend: 0A89 000#43.20.41.20.4E spartan: 0A89 000#43.20.41.20.4E FRAME 000003 OK

cansend: 474B 000#72.6F.63.6B.73.21 spartan: 474B 000#72.6F.63.6B.73.21 FRAME 000004 OK

Error  $\text{Cnt} = 000000$ 

Der Test löst zum Schluss durch Senden von a noch die Protokollierung vom SpartanMC auf. Es können die letzten 150 Interrupts protokolliert werden und dazu immer der Inhalt des CAN-rx-buff Registers und die Adresse des Puffers. Es folgen dann die Anzahl aller ausgeführten Interrupts, Programm Status Informationen, die CAN-Register und die 18 Rx Puffer des SpartanMC. Zum Schluss wird noch einmal die Zeit beim Abschluss des Tests eingeblendet. Mit den farbigen Darstellungen soll der Zusammenhang mit den Daten der Nachrichten und die Zuordnung im Rx Puffer hergestellt werden.

a

```
00000000001 Rx 20000 0120
000000000002 Rx 30000 0130<br>00000000003 Rx 38000 0140
00000000003 Rx 38000 0140<br>00000000004 Rx 3C000 0150
00000000004 Rx
Naechster ISR-Puffer = 4 MAX ISR-Puffer = 150 
tx-int: 00000000000 rx-int: 00000000004 ex-int: 00000000000 
Tx Belegung 0x00000 Rx Belegung 0x00000 exstat: 00000 00000 
CAN-work = 00070 CAN-config = 00001 CAN-triming = 00151<br>CAN-err-cnt = 00000 CAN-varning = 00060 CAN-acf-sel = 00000CAN-err\text{-}cnt = 00000 \text{ CAN-warning} = 00060 \text{ CAN-acf-sel} = 00000 \text{ CAN-acf-dat2} = 3C3C3CAN-acf-dat1 = 00533 CAN-acf-msk1 = 3F000 CAN-acf-dat2 = 3C3C3 
                          CAN-err-cod = 00000 CAN-tx-succ = 00000<br>CAN-tx-buff = 00000 CAN-rx-buff = 3C000CAN-rx-succ = 000A8 CAN-tx-buff = 00000 CAN-rx-buff =Bu 0B120 = 05455 04400 00000 00000 00000 03000 3FFF0 0178A
Bu 0B130 = 05370 06172 07461 06E00 00000 07000 3FFF0 02D08 
Bu 0B140 = 04320 04120 04E00 00000 00000 05000 3FFF0 00A89 
Bu 0B150 = 0726F 0636B 07321 00000 00000 06000 3FFF0 0474B 
Bu 0B160 = 00000 00000 00000 00000 00000 00000 00000 00000 
            Bu 0B170 = 00000 00000 00000 00000 00000 00000 00000 00000 
Bu 0B180 = 00000 00000 00000 00000 00000 00000 00000 00000 
Bu 0B190 = 00000 00000 00000 00000 00000 00000 00000 00000 
Bu 0B1A0 = 00000 00000 00000 00000 00000 00000 00000 00000 
Bu 0B1B0 = 00000 00000 00000 00000 00000 00000 00000 00000 
            Bu 0B1C0 = 00000 00000 00000 00000 00000 00000 00000 00000 
Bu 0B1D0 = 00000 00000 00000 00000 00000 00000 00000 00000 
Bu 0B1E0 = 00000 00000 00000 00000 00000 00000 00000 00000 
Bu 0B1F0 = 00000 00000 00000 00000 00000 00000 00000 00000 
Bu 0B200 = 00000 00000 00000 00000 00000 00000 00000 00000 
Bu 0B210 = 00000 00000 00000 00000 00000 00000 00000 00000 
Bu 0B220 = 00000 00000 00000 00000 00000 00000 00000 00000 
Bu 0B230 = 00000 00000 00000 00000 00000 00000 00000 00000 
Moegliche Eingaben: 
id#data - Tx Frame eingeben (beginnt immer mit einer Ziffer) 
a - Anzeige der Interrupts, Rx-Puffer und CAN-Register 
c - Loeschen der Rx Puffer 
m - CAN-Mode aendern 
r - Neustart des Programms 
t - Print Tx Puffer 
P - Print all on 
p - Print all off 
D - DEBUG on 
d - DEBUG off 
Eingabe: 
PCAN -> SpartanMC test in replay mode - end on 2016-12-21 11:22:04 ascii.case
Error Cnt = 000000
```
In der 2. Spalte von rechts in der obigen Tabelle werden die Ausgangssignale aller 18 Filter angezeigt. Alle nicht initialisierten Filter erzeugen dabei immer eine 1. In den unteren 4 Bit werden die Ergebnisse der 4 initialisierten Filter angezeigt. Da der ID 000 in keinem der Filter steht, sind diese 4 Bit bei allen Nachrichten 0.

## Datei: Rx\_2016-12-21\_11-22-01.log ohne Kommentare

PCAN -> SpartanMC test in replay mode - run on 2016-12-21 11:22:01 ascii.case cansend: 178A 000#54.55.44 spartan: 178A 000#54.55.44 FRAME 000001 OK cansend: 2D08 000#53.70.61.72.74.61.6E spartan: 2D08 000#53.70.61.72.74.61.6E FRAME 000002 OK cansend: 0A89 000#43.20.41.20.4E spartan: 0A89 000#43.20.41.20.4E FRAME 000003 OK cansend: 474B 000#72.6F.63.6B.73.21 spartan: 474B 000#72.6F.63.6B.73.21 FRAME 000004 OK Error Cnt = 000000 a 00000000001 Rx 20000 0120 000000000002 Rx 30000 0130<br>00000000003 Rx 38000 0140 00000000003 Rx 00000000004 Rx 3C000 0150 Naechster ISR-Puffer = 4 MAX ISR-Puffer = 150 tx-int: 00000000000 rx-int: 00000000004 ex-int: 00000000000 Tx Belegung 0x00000 Rx Belegung 0x00000 exstat: 00000 00000 CAN-work = 00070 CAN-config = 00001 CAN-timing = 00151 CAN-err-cnt = 00000 CAN-warning = 00060 CAN-acf-sel = 00000  $CAN \cdot \text{act-dat1} = 00533 \quad \text{CAN-cat-} = 3F000 \quad \text{CAN-cat-} = 3C3C3$ CAN-acf-msk2 = 00000 CAN-err-cod = 00000 CAN-tx-succ = 00000 CAN-rx-succ = 000A8 CAN-tx-buff = 00000 CAN-rx-buff = 3C000 Bu 0B120 = 05455 04400 00000 00000 00000 03000 3FFF0 0178A Bu 0B130 = 05370 06172 07461 06E00 00000 07000 3FFF0 02D08 Bu 0B140 = 04320 04120 04E00 00000 00000 05000 3FFF0 00A89 Bu 0B150 = 0726F 0636B 07321 00000 00000 06000 3FFF0 0474B Bu 0B160 = 00000 00000 00000 00000 00000 00000 00000 00000 Bu 0B170 = 00000 00000 00000 00000 00000 00000 00000 00000 Bu 0B180 = 00000 00000 00000 00000 00000 00000 00000 00000 Bu 0B190 = 00000 00000 00000 00000 00000 00000 00000 00000 Bu 0B1A0 = 00000 00000 00000 00000 00000 00000 00000 00000 Bu 0B1B0 = 00000 00000 00000 00000 00000 00000 00000 00000 Bu 0B1C0 = 00000 00000 00000 00000 00000 00000 00000 00000 Bu 0B1D0 = 00000 00000 00000 00000 00000 00000 00000 00000 Bu 0B1E0 = 00000 00000 00000 00000 00000 00000 00000 00000 Bu 0B1F0 = 00000 00000 00000 00000 00000 00000 00000 00000 Bu 0B200 = 00000 00000 00000 00000 00000 00000 00000 00000 Bu 0B210 = 00000 00000 00000 00000 00000 00000 00000 00000 Bu 0B220 = 00000 00000 00000 00000 00000 00000 00000 00000 Bu 0B230 = 00000 00000 00000 00000 00000 00000 00000 00000 Moegliche Eingaben: id#data - Tx Frame eingeben (beginnt immer mit einer Ziffer) a - Anzeige der Interrupts, Rx-Puffer und CAN-Register c - Loeschen der Rx Puffer m - CAN-Mode aendern r - Neustart des Programms t - Print Tx Puffer P - Print all on p - Print all off D - DEBUG on d - DEBUG off Eingabe: PCAN -> SpartanMC test in replay mode - end on 2016-12-21 11:22:04 ascii.case Error  $\text{Cnt} = 000000$ 

Datei: Rx 2016-12-20 15-08-04.log mit Kommentareen. Da hier die ID der Nachrichten mit den Werten in den Filtern übereinstimmen, erscheint auch bei dem jeweiligen Filter eine 1 in den unteren 4 Bit der vorletzten Spalte. Mit den farbigen Darstellungen soll der Zusammenhang mit den Daten der Nachrichten und die Zuordnung im Rx Puffer hergestellt werden. Mit der Farbe Grün werden dabei zwei Informationen im Rx Puffer gekennzeichnet. Das niedrigste Bit legt fest, dass diese Nachricht einen erweiterten ID von 29 Bit hat. Deshalb ist dieses Bit auch in den Beiden Nachrichten in den Puffern darüber gesetzt. Das höhere Bit kennzeichnet die Nachricht als "Remote Frame". Danach steht mit blau immer die Länge der Nachricht von 0 bis 8. Nach der Länge folgen die oberen 11 Bit vom ID in violett und die unteren 18 Bit stehen in der Spalte links daneben. 5 3 3 3 C 3 C 3 101 0011 0011 11 1100 0011 1100 0011 und nach dem Zusammenfügen der 11 und 18 Bit 1111 1100 0011 1100 0011 1 4 C F C 3 C 3 PCAN -> SpartanMC test in replay mode - run on 2016-12-20 15:08:04 2.case cansend: 608E 555#R8 spartan: 608E 555#R8 FRAME 000001 OK cansend: 5A40 41F#CC.33.F0.F0.CC.33.F0 spartan: 5A40 41F#CC.33.F0.F0.CC.33.F0 FRAME 000002 OK cansend: 6A52 41F#CC.33.F0.F0.CC.33.F0.F0 spartan: 6A52 41F#CC.33.F0.F0.CC.33.F0.F0 FRAME 000003 OK cansend: 07AA 14CFC3C3#F0.F0 spartan: 07AA 14CFC3C3#F0.F0 FRAME 000004 OK cansend: 29D2 14CFC3C3#F0.F0.F0.F0.CC.33.AA.55 spartan: 29D2 14CFC3C3#F0.F0.F0.F0.CC.33.AA.55 FRAME 000005 OK cansend: 400D 14CFC3C3#R8 spartan: 400D 14CFC3C3#R8 FRAME 000006 OK cansend: 7444 720#0B spartan: 7444 720#0B FRAME 000007 OK cansend: 5BC8 720# spartan: 5BC8 720# FRAME 000008 OK cansend: 5110 555#R1 spartan: 5110 555#R1 FRAME 000009 OK cansend: 5A40 41F#CC.33.F0.F0.CC.33.F0 spartan: 5A40 41F#CC.33.F0.F0.CC.33.F0 FRAME 000010 OK cansend: 3F4D 41F#CC.33.F0.F0.CC.33 spartan: 3F4D 41F#CC.33.F0.F0.CC.33 FRAME 000011 OK cansend: 47CF 14CFC3C3# spartan: 47CF 14CFC3C3# FRAME 000012 OK cansend: 6A4F 14CFC3C3#F0.F0.F0.F0.CC.33.AA spartan: 6A4F 14CFC3C3#F0.F0.F0.F0.CC.33.AA FRAME 000013 OK cansend: 67F7 14CFC3C3#R7 spartan: 67F7 14CFC3C3#R7 FRAME 000014 OK cansend: 4392 720#0B.0C spartan: 4392 720#0B.0C FRAME 000015 OK cansend: 438F 14CFC3C3#F0.F0.F0.F0.CC.33 spartan: 438F 14CFC3C3#F0.F0.F0.F0.CC.33 FRAME 000016 OK cansend: 1447 720#0B.0C.0D spartan: 1447 720#0B.0C.0D FRAME 000017 OK cansend: 7379 720#0B.0C.0D.0E spartan: 7379 720#0B.0C.0D.0E FRAME 000018 OK Error  $\text{Cnt} = 000000$ 

a

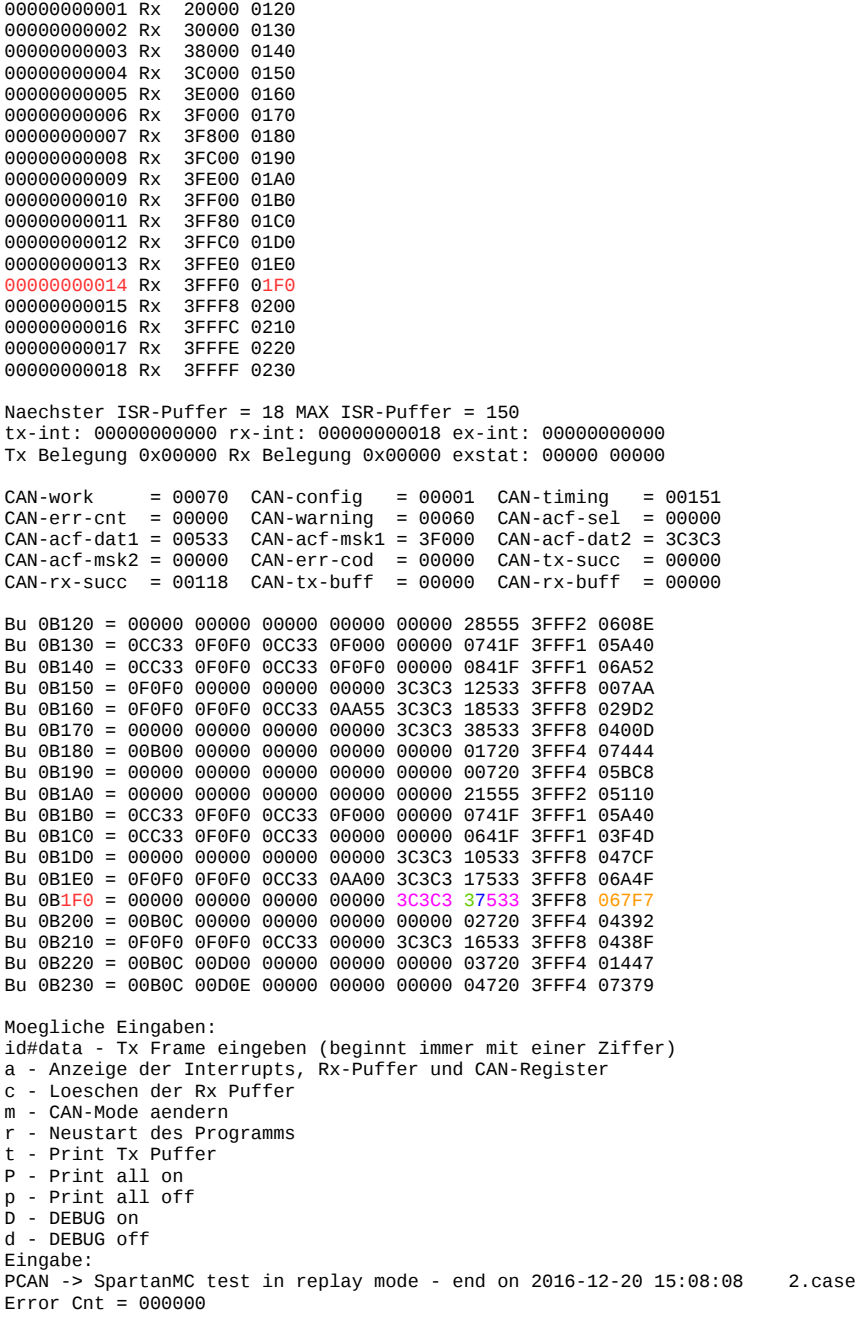

Mit den rot markierten Informationen kann die Zugehörigkeit der jeweiligen Zeilen aus den einzelnen Teilen der \*.log Datei ermittelt werden.

## Datei: Rx\_2016-12-20\_15-08-04.log ohne Kommentare.

PCAN -> SpartanMC test in replay mode - run on 2016-12-20 15:08:04 2.case cansend: 608E 555#R8 spartan: 608E 555#R8 FRAME 000001 OK cansend: 5A40 41F#CC.33.F0.F0.CC.33.F0 spartan: 5A40 41F#CC.33.F0.F0.CC.33.F0 FRAME 000002 OK cansend: 6A52 41F#CC.33.F0.F0.CC.33.F0.F0 spartan: 6A52 41F#CC.33.F0.F0.CC.33.F0.F0 FRAME 000003 OK cansend: 07AA 14CFC3C3#F0.F0 spartan: 07AA 14CFC3C3#F0.F0 FRAME 000004 OK cansend: 29D2 14CFC3C3#F0.F0.F0.F0.CC.33.AA.55 spartan: 29D2 14CFC3C3#F0.F0.F0.F0.CC.33.AA.55 FRAME 000005 OK cansend: 400D 14CFC3C3#R8 spartan: 400D 14CFC3C3#R8 FRAME 000006 OK cansend: 7444 720#0B spartan: 7444 720#0B FRAME 000007 OK cansend: 5BC8 720# spartan: 5BC8 720# FRAME 000008 OK cansend: 5110 555#R1 spartan: 5110 555#R1 FRAME 000009 OK cansend: 5A40 41F#CC.33.F0.F0.CC.33.F0 spartan: 5A40 41F#CC.33.F0.F0.CC.33.F0 FRAME 000010 OK cansend: 3F4D 41F#CC.33.F0.F0.CC.33 spartan: 3F4D 41F#CC.33.F0.F0.CC.33 FRAME 000011 OK cansend: 47CF 14CFC3C3# spartan: 47CF 14CFC3C3# FRAME 000012 OK cansend: 6A4F 14CFC3C3#F0.F0.F0.F0.CC.33.AA spartan: 6A4F 14CFC3C3#F0.F0.F0.F0.CC.33.AA FRAME 000013 OK cansend: 67F7 14CFC3C3#R7 spartan: 67F7 14CFC3C3#R7 FRAME 000014 OK cansend: 4392 720#0B.0C spartan: 4392 720#0B.0C FRAME 000015 OK cansend: 438F 14CFC3C3#F0.F0.F0.F0.CC.33 spartan: 438F 14CFC3C3#F0.F0.F0.F0.CC.33 FRAME 000016 OK cansend: 1447 720#0B.0C.0D spartan: 1447 720#0B.0C.0D FRAME 000017 OK cansend: 7379 720#0B.0C.0D.0E spartan: 7379 720#0B.0C.0D.0E FRAME 000018 OK Error Cnt = 000000 a 00000000001 Rx 20000 0120<br>00000000002 Rx 30000 0130 000000000002 Rx 30000 0130<br>00000000003 Rx 38000 0140 00000000003 Rx 38000 0140<br>00000000004 Rx 3C000 0150 00000000004 Rx 3C000 0150<br>00000000005 Rx 3E000 0160 00000000005 Rx 3E000 0160 00000000006 Rx 3F000 0170 000000000007 Rx 3F800 0180<br>00000000008 Rx 3FC00 0190 00000000008 Rx 3FC00 0190<br>00000000009 Rx 3FE00 01A0 000000000009 Rx 3FE00 01A0<br>00000000010 Rx 3FF00 01B0 0000000000 Rx 00000000011 Rx 3FF80 01C0

00000000012 Rx 3FFC0 01D0 00000000013 Rx 3FFE0 01E0 00000000014 Rx 3FFF0 01F0 00000000015 Rx 3FFF8 0200 00000000016 Rx 3FFFC 0210  $0.00000000017$  Ry 3FFFF 0220 00000000018 Rx 3FFFF 0230 Naechster ISR-Puffer = 18 MAX ISR-Puffer = 150 tx-int: 00000000000 rx-int: 00000000018 ex-int: 00000000000 Tx Belegung 0x00000 Rx Belegung 0x00000 exstat: 00000 00000  $= 00070$  CAN-config  $CAN-work = 00070$   $CAN-config = 00001$   $CAN-triming = 00151$ <br> $CAN-err-cnt = 00000$   $CAN-varning = 00060$   $CAN-acf-sel = 00000$  $\frac{1}{2}$  CAN-acf-dat1 = 00533 CAN-acf-msk1 = 3F000 CAN-acf-dat2 = 3C3C3  $CAN-act-msk2 = 00000$   $CAN-err-cold = 00000$   $CAN-tx-succ = 00000$ <br> $CAN-rx-succ = 00118$   $CAN-tx-buff = 00000$   $CAN-rx-buff = 00000$ Bu 0B120 = 00000 00000 00000 00000 00000 28555 3FFF2 0608E Bu 0B130 = 0CC33 0F0F0 0CC33 0F000 00000 0741F 3FFF1 05A40 Bu 0B140 = 0CC33 0F0F0 0CC33 0F0F0 00000 0841F 3FFF1 06A52 Bu 0B150 = 0F0F0 00000 00000 00000 3C3C3 12533 3FFF8 007AA Bu 0B160 = 0F0F0 0F0F0 0CC33 0AA55 3C3C3 18533 3FFF8 029D2 Bu 0B170 = 00000 00000 00000 00000 3C3C3 38533 3FFF8 0400D Bu 0B180 = 00B00 00000 00000 00000 00000 01720 3FFF4 07444 Bu 0B190 = 00000 00000 00000 00000 00000 00720 3FFF4 05BC8 Bu 0B1A0 = 00000 00000 00000 00000 00000 21555 3FFF2 05110 Bu 0B1B0 = 0CC33 0F0F0 0CC33 0F000 00000 0741F 3FFF1 05A40 Bu 0B1C0 = 0CC33 0F0F0 0CC33 00000 00000 0641F 3FFF1 03F4D Bu 0B1D0 = 00000 00000 00000 00000 3C3C3 10533 3FFF8 047CF Bu 0B1E0 = 0F0F0 0F0F0 0CC33 0AA00 3C3C3 17533 3FFF8 06A4F Bu 0B1F0 = 00000 00000 00000 00000 3C3C3 37533 3FFF8 067F7 Bu 0B200 = 00B0C 00000 00000 00000 00000 02720 3FFF4 04392 Bu 0B210 = 0F0F0 0F0F0 0CC33 00000 3C3C3 16533 3FFF8 0438F Bu 0B220 = 00B0C 00D00 00000 00000 00000 03720 3FFF4 01447 Bu 0B230 = 00B0C 00D0E 00000 00000 00000 04720 3FFF4 07379 Moegliche Eingaben: id#data - Tx Frame eingeben (beginnt immer mit einer Ziffer) a - Anzeige der Interrupts, Rx-Puffer und CAN-Register c - Loeschen der Rx Puffer m - CAN-Mode aendern r - Neustart des Programms - Print Tx Puffer  $\mathsf{t}$ P - Print all on p - Print all off D - DEBUG on d - DEBUG off Finnahe: PCAN -> SpartanMC test in replay mode - end on 2016-12-20 15:08:08 2.case Error  $\text{Cnt} = 000000$ 

Datei: Tx\_2016-12-21\_15-48-12.log

SpartanMC -> PCAN test in replay mode - run on 2016-12-21 15:48:12 ascii.case spartan: can0 000#545544 canread: can0 000#545544 FRAME 000001 OK spartan: can0 000#5370617274616E canread: can0 000#5370617274616E FRAME 000002 OK spartan: can0 000#432041204E canread: can0 000#432041204E FRAME 000003 OK spartan: can0 000#726F636B7321 canread: can0 000#726F636B7321 FRAME 000004 OK Error Cnt = 000000 a 00000000001 Tx 00000 0000 00000000002 Tx 00000 0000 00000000003 Tx 00000 0000 00000000004 Tx 00000 0000 Naechster ISR-Puffer = 4 MAX ISR-Puffer = 150 tx-int: 00000000004 rx-int: 00000000000 ex-int: 00000000000 Tx Belegung 0x20000 Rx Belegung 0x00000 exstat: 00000 00000 CAN-work = 00070 CAN-config = 00001 CAN-timing = 00151 CAN-err-cnt = 00000 CAN-warning = 00060 CAN-acf-sel = 00000  $CAN - acf - dat1 = 00533$   $CAN - acf - msk1 = 3F000$   $CAN - acf - dat2 = 3C3C3$ CAN-acf-msk2 = 00000 CAN-err-cod = 00000 CAN-tx-succ = 00000 CAN-rx-succ = 00090 CAN-tx-buff = 00000 CAN-rx-buff = 00000 Bu 0B120 = 00000 00000 00000 00000 00000 00000 00000 00000 Bu 0B130 = 00000 00000 00000 00000 00000 00000 00000 00000 Bu 0B140 = 00000 00000 00000 00000 00000 00000 00000 00000 Bu 0B150 = 00000 00000 00000 00000 00000 00000 00000 00000 Bu 0B160 = 00000 00000 00000 00000 00000 00000 00000 00000 Bu 0B170 = 00000 00000 00000 00000 00000 00000 00000 00000 Bu 0B180 = 00000 00000 00000 00000 00000 00000 00000 00000 Bu 0B190 = 00000 00000 00000 00000 00000 00000 00000 00000 Bu 0B1A0 = 00000 00000 00000 00000 00000 00000 00000 00000 Bu 0B1B0 = 00000 00000 00000 00000 00000 00000 00000 00000 Bu 0B1C0 = 00000 00000 00000 00000 00000 00000 00000 00000 Bu 0B1D0 = 00000 00000 00000 00000 00000 00000 00000 00000 Bu 0B1E0 = 00000 00000 00000 00000 00000 00000 00000 00000 Bu 0B1F0 = 00000 00000 00000 00000 00000 00000 00000 00000 Bu 0B200 = 00000 00000 00000 00000 00000 00000 00000 00000 Bu 0B210 = 00000 00000 00000 00000 00000 00000 00000 00000 Bu 0B220 = 00000 00000 00000 00000 00000 00000 00000 00000 Bu 0B230 = 00000 00000 00000 00000 00000 00000 00000 00000 Moegliche Eingaben: id#data - Tx Frame eingeben (beginnt immer mit einer Ziffer) a - Anzeige der Interrupts, Rx-Puffer und CAN-Register c - Loeschen der Rx Puffer m - CAN-Mode aendern r - Neustart des Programms t - Print Tx Puffer P - Print all on p - Print all off D - DEBUG on d - DEBUG off Eingabe: SpartanMC -> PCAN test in replay mode - end on 2016-12-21 15:48:18 ascii.case Error  $\text{Cnt} = 000000$ 

## Datei: Tx\_2016-12-21\_15-45-32.log

SpartanMC -> PCAN test in replay mode - run on 2016-12-21 15:45:32 2.case spartan: can0 555#R8 canread: can0 555#R8 FRAME 000001 OK spartan: can0 41F#CC33F0F0CC33F0 canread: can0 41F#CC33F0F0CC33F0 FRAME 000002 OK spartan: can0 41F#CC33F0F0CC33F0F0 canread: can0 41F#CC33F0F0CC33F0F0 FRAME 000003 OK spartan: can0 14CFC3C3#F0F0 canread: can0 14CFC3C3#F0F0 FRAME 000004 OK spartan: can0 14CFC3C3#F0F0F0F0CC33AA55 canread: can0 14CFC3C3#F0F0F0F0CC33AA55 FRAME 000005 OK spartan: can0 14CFC3C3#R8 canread: can0 14CFC3C3#R8 FRAME 000006 OK spartan: can0 720#0B canread: can0 720#0B FRAME 000007 OK spartan: can0 720# canread: can0 720# FRAME 000008 OK spartan: can0 555#R1 canread: can0 555#R1 FRAME 000009 OK spartan: can0 41F#CC33F0F0CC33F0 canread: can0 41F#CC33F0F0CC33F0 FRAME 000010 OK spartan: can0 41F#CC33F0F0CC33 canread: can0 41F#CC33F0F0CC33 FRAME 000011 OK spartan: can0 14CFC3C3# canread: can0 14CFC3C3# FRAME 000012 OK spartan: can0 14CFC3C3#F0F0F0F0CC33AA canread: can0 14CFC3C3#F0F0F0F0CC33AA FRAME 000013 OK spartan: can0 14CFC3C3#R7 canread: can0 14CFC3C3#R7 FRAME 000014 OK spartan: can0 720#0B0C canread: can0 720#0B0C FRAME 000015 OK spartan: can0 14CFC3C3#F0F0F0F0CC33 canread: can0 14CFC3C3#F0F0F0F0CC33 FRAME 000016 OK spartan: can0 720#0B0C0D canread: can0 720#0B0C0D FRAME 000017 OK spartan: can0 720#0B0C0D0E canread: can0 720#0B0C0D0E FRAME 000018 OK Error Cnt = 000000 a 00000000001 Tx 00000 0000<br>00000000002 Tx 00000 0000 000000000002 Tx 00000 0000<br>00000000002 Tx 00000 0000<br>00000000003 Tx 00000 0000 00000000003 Tx 00000 0000<br>00000000004 Tx 00000 0000 000000000004 Tx 00000 0000<br>00000000005 Tx 00000 0000<br>00000000006 Tx 00000 0000 00000000005 Tx 00000 0000 00000000006 Tx 00000 0000 00000000000000007 Tx 00000 0000<br>0000000000000 Tx 00000 0000 00000000008 Tx 00000 0000 000000000009 Tx 00000 0000<br>00000000010 Tx 00000 0000

000000000000 Tx 00000 0000<br>00000000011 Tx 00000 0000

00000000011 Tx 00000 0000

00000000012 Tx 00000 0000<br>00000000013 Tx 00000 0000 000000000013 Tx 00000 0000<br>00000000014 Tx 00000 0000 00000000014 Tx 00000 0000<br>00000000015 Tx 00000 0000 000000000015 Tx 00000 0000<br>00000000016 Tx 00000 0000 00000000016 Tx 00000 0000 00000000017 Tx 00000 0000 00000000018 Tx 00000 0000 Naechster ISR-Puffer = 18 MAX ISR-Puffer = 150 tx-int: 00000000018 rx-int: 00000000000 ex-int: 00000000000 Tx Belegung 0x20000 Rx Belegung 0x00000 exstat: 00000 00000 CAN-work = 00070 CAN-config = 00001 CAN-timing = 00151 CAN-err-cnt = 00000 CAN-warning = 00060 CAN-acf-sel = 00000 CAN-acf-dat1 = 00533 CAN-acf-msk1 = 3F000 CAN-acf-dat2 = 3C3C3 CAN-acf-msk2 = 00000 CAN-err-cod = 00000 CAN-tx-succ = 00000  $CAN-rx-score = 00090 CAN-tx-buff = 00000 CAN-rx-buff = 00000$ Bu 0B120 = 00000 00000 00000 00000 00000 00000 00000 00000 Bu 0B130 = 00000 00000 00000 00000 00000 00000 00000 00000 Bu 0B140 = 00000 00000 00000 00000 00000 00000 00000 00000 Bu 0B150 = 00000 00000 00000 00000 00000 00000 00000 00000 Bu 0B160 = 00000 00000 00000 00000 00000 00000 00000 00000 Bu 0B170 = 00000 00000 00000 00000 00000 00000 00000 00000 Bu 0B180 = 00000 00000 00000 00000 00000 00000 00000 00000 Bu 0B190 = 00000 00000 00000 00000 00000 00000 00000 00000 Bu 0B1A0 = 00000 00000 00000 00000 00000 00000 00000 00000 Bu 0B1B0 = 00000 00000 00000 00000 00000 00000 00000 00000 Bu 0B1C0 = 00000 00000 00000 00000 00000 00000 00000 00000 Bu 0B1D0 = 00000 00000 00000 00000 00000 00000 00000 00000 Bu 0B1E0 = 00000 00000 00000 00000 00000 00000 00000 00000 Bu 0B1F0 = 00000 00000 00000 00000 00000 00000 00000 00000 Bu 0B200 = 00000 00000 00000 00000 00000 00000 00000 00000 Bu 0B210 = 00000 00000 00000 00000 00000 00000 00000 00000 Bu 0B220 = 00000 00000 00000 00000 00000 00000 00000 00000 Bu 0B230 = 00000 00000 00000 00000 00000 00000 00000 00000 Moegliche Eingaben: id#data - Tx Frame eingeben (beginnt immer mit einer Ziffer) a - Anzeige der Interrupts, Rx-Puffer und CAN-Register c - Loeschen der Rx Puffer m - CAN-Mode aendern r - Neustart des Programms t - Print Tx Puffer P - Print all on p - Print all off D - DEBUG on d - DEBUG off Eingabe: SpartanMC -> PCAN test in replay mode - end on 2016-12-21 15:45:37 2.case  $Error$  Cnt = 000000